# ClearPass 6.4.7

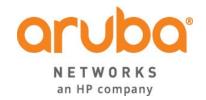

#### Copyright

© Copyright 2015 Hewlett Packard Enterprise Development LP.

#### **Open Source Code**

This product includes code licensed under the GNU General Public License, the GNU Lesser General Public License, and/or certain other open source licenses. A complete machine-readable copy of the source code corresponding to such code is available upon request. This offer is valid to anyone in receipt of this information and shall expire three years following the date of the final distribution of this product version by Hewlett-Packard Company. To obtain such source code, send a check or money order in the amount of US \$10.00 to:

Hewlett-Packard Company Attn: General Counsel 3000 Hanover Street Palo Alto, CA 94304 USA

Please specify the product and version for which you are requesting source code. You may also request a copy of this source code free of charge at dl-gplquery@arubanetworks.com.

| About ClearPass 6.4.7                                  | 7  |
|--------------------------------------------------------|----|
| Related Documents                                      | 7  |
| Use of Cookies                                         | 7  |
| Contacting Support                                     | 8  |
| System Requirements for ClearPass 6.4                  | 9  |
| End of Support                                         | 9  |
| Virtual Appliance Requirements                         | 9  |
| Supported Hypervisors                                  | 10 |
| CP-VA-500                                              | 10 |
| CP-VA-5K                                               | 10 |
| CP-VA-25K                                              | 10 |
| CP-SW-EVAL (Evaluation Version)                        | 10 |
| Supported Browsers                                     | 11 |
| ClearPass OnGuard Unified Agent Requirements           | 11 |
| Supported Antivirus Versions, OnGuard                  | 11 |
| ClearPass Dissolvable Agent Requirements               | 12 |
| ClearPass OnGuard Native Agent Version Information     | 12 |
| ClearPass OnGuard Java-Based Agent Version Information | 14 |
| ClearPass Onboard Requirements                         | 15 |
| Upgrade and Update Information                         | 17 |
| Upgrading to ClearPass 6.4 from 6.1, 6.2, or 6.3       | 17 |
| Before You Upgrade                                     | 17 |
| Sample Times Required for Upgrade                      | 18 |
| After You Upgrade                                      | 19 |
| Restoring the Log DB Through the User Interface        | 19 |
| Restoring the Log DB Through the CLI                   | 19 |
| Updating Within the Same Major Version                 | 20 |
| Installation Instructions Through the User Interface   | 20 |
| Installation Instructions for an Offline Update        | 20 |
| What's New in This Release                             | 23 |
| Release Overview                                       |    |
| New Features and Enhancements in the 6.4.7 Release     |    |
| OnGuard                                                | 23 |

| Issues Resolved in the 6.4.7 Release                 | 24 |
|------------------------------------------------------|----|
| Policy Manager                                       | 24 |
| Dissolvable Agent                                    | 24 |
| Guest                                                | 25 |
| Insight                                              | 25 |
| Onboard                                              | 25 |
| OnGuard                                              | 25 |
| QuickConnect                                         | 26 |
| New Known Issues in the 6.4.7 Release                | 26 |
| Dissolvable Agent                                    | 26 |
| OnGuard                                              | 26 |
| Enhancements in Previous 6.4.x Releases              | 29 |
| Features and Enhancements in Previous 6.4.x Releases | 29 |
| Policy Manager                                       | 29 |
| CLI                                                  | 32 |
| Guest                                                | 32 |
| Insight                                              | 35 |
| Native Dissolvable Agent                             | 35 |
| Onboard                                              | 36 |
| OnGuard                                              | 36 |
| ssues Fixed in Previous 6.4.x Releases               | 41 |
| Fixed in 6.4.6                                       | 41 |
| Policy Manager                                       | 41 |
| CLI                                                  | 42 |
| Endpoint Context Servers                             | 42 |
| Guest                                                | 42 |
| Insight                                              | 42 |
| Onboard                                              | 43 |
| OnGuard                                              | 43 |
| Fixed in 6.4.5                                       | 43 |
| Policy Manager                                       | 43 |
| AirGroup                                             | 44 |
| Endpoint Context Servers                             | 44 |
| Guest                                                | 44 |
| Insight                                              | 45 |
| Onboard                                              | 45 |
| OnGuard                                              | 46 |

| QuickConnect             | 46 |
|--------------------------|----|
| Fixed in 6.4.4           | 46 |
| Policy Manager           |    |
| Endpoint Context Servers | 47 |
| Guest                    | 47 |
| Onboard                  | 47 |
| OnGuard                  | 48 |
| QuickConnect             | 48 |
| Fixed in 6.4.3           | 49 |
| Policy Manager           | 49 |
| Guest                    | 49 |
| Onboard                  | 49 |
| OnGuard                  | 50 |
| Fixed in 6.4.2           | 50 |
| Policy Manager           | 50 |
| Guest                    | 51 |
| Insight                  | 51 |
| OnGuard                  | 51 |
| Fixed in 6.4.1           | 52 |
| Policy Manager           | 52 |
| CLI                      | 53 |
| Endpoint Context Servers | 53 |
| Guest                    | 53 |
| Insight                  | 54 |
| Onboard                  | 54 |
| OnGuard                  | 55 |
| QuickConnect             | 55 |
| Fixed in 6.4.0           | 55 |
| Policy Manager           | 55 |
| CLI                      | 59 |
| Dissolvable Agent        | 59 |
| Guest                    | 60 |
| Insight                  | 63 |
| Onboard                  | 63 |
| OnGuard                  | 65 |
| OuickConnect             | 65 |

| Known Issues Identified in Previous Releases | 67 |
|----------------------------------------------|----|
| Policy Manager                               | 67 |
| Dissolvable Agent                            | 70 |
| Guest                                        | 72 |
| Insight                                      | 72 |
| Onboard                                      | 73 |
| OnGuard                                      | 74 |
| OuickConnect                                 | 78 |

ClearPass 6.4.7 is a patch release that introduces new features and provides fixes to previously outstanding issues. These release notes contain the following chapters:

- "System Requirements for ClearPass 6.4" on page 9—Provides important system requirements information for this release.
- Chapter 2, "Upgrade and Update Information" on page 17—Provides considerations and instructions for version upgrades and patch updates.
- Chapter 3, "What's New in This Release" on page 23—Describes new features and issues introduced in this 6.4.7 release as well as issues fixed in this 6.4.7 release.
- Chapter 4, "Enhancements in Previous 6.4.x Releases" on page 29—Describes new features introduced in earlier 6.4 releases.
- Chapter 5, "Issues Fixed in Previous 6.4.x Releases" on page 41—Lists issues fixed in earlier 6.4 releases.
- Chapter 6, "Known Issues Identified in Previous Releases" on page 67—Lists currently existing issues identified in previous releases.

### **Related Documents**

The following documents are part of the complete documentation set for the ClearPass 6.4.7 platform:

- ClearPass Policy Manager 6.4 User Guide
- ClearPass Guest 6.4 User Guide
- ClearPass Insight 6.4 User Guide
- ClearPass Policy Manager 6.4 Getting Started Guide
- ClearPass Policy Manager Configuration API Guide
- ClearPass Policy Model: An Introduction
- Tech Note: Installing or Upgrading ClearPass 6.4 on a Virtual Machine
- Tech Note: Upgrading to ClearPass 6.4
- Tech Note: Cluster Upgrade Tool, ClearPass 6.4

## Use of Cookies

Cookies are small text files that are placed on a user's computer by Web sites the user visits. They are widely used in order to make Web sites work, or work more efficiently, as well as to provide information to the owners of a site. Session cookies are temporary cookies that last only for the duration of one user session.

When a user registers or logs in via an Aruba captive portal, Aruba uses session cookies solely to remember between clicks who a guest or operator is. Aruba uses this information in a way that does not identify any userspecific information, and does not make any attempt to find out the identities of those using its ClearPass products. Aruba does not associate any data gathered by the cookie with any personally identifiable information (PII) from any source. Aruba uses session cookies only during the user's active session and does

not store any permanent cookies on a user's computer. Session cookies are deleted when the user closes his/her Web browser.

# **Contacting Support**

| Main Site                                                                                   | <u>arubanetworks.com</u>                                                    |
|---------------------------------------------------------------------------------------------|-----------------------------------------------------------------------------|
| Support Site                                                                                | support.arubanetworks.com                                                   |
| Airheads Social Forums and<br>Knowledge Base                                                | community.arubanetworks.com                                                 |
| North American Telephone                                                                    | 1-800-943-4526 (Toll Free)<br>1-408-754-1200                                |
| International Telephones                                                                    | arubanetworks.com/support-services/support-program/contact-<br>support/     |
| Software Licensing Site                                                                     | licensing.arubanetworks.com                                                 |
| End of Support information                                                                  | arubanetworks.com/support-services/end-of-life-products/end-of-life-policy/ |
| Security Incident<br>Response Team (SIRT)                                                   | arubanetworks.com/support-services/security-bulletins/                      |
| Support Email Addresses                                                                     |                                                                             |
| Americas and APAC<br>EMEA                                                                   | support@arubanetworks.com                                                   |
| SIRT Email<br>Please email details of any<br>security problem found in an<br>Aruba product. | sirt@arubanetworks.com                                                      |

This chapter provides important system requirements information specific to this release. It should be read carefully before upgrading to ClearPass 6.4.

ClearPass Guest and ClearPass Onboard are part of the ClearPass Policy Manager platform. ClearPass comes pre-installed when you purchase an appliance. ClearPass can also be installed on a virtual appliance.

This chapter provides the following information:

- "End of Support" on page 9
- "Virtual Appliance Requirements" on page 9
- "Supported Browsers" on page 11
- "ClearPass OnGuard Unified Agent Requirements" on page 11, including:
  - "Supported Antivirus Versions, OnGuard" on page 11
  - "ClearPass Dissolvable Agent Requirements" on page 12
- "ClearPass Onboard Requirements" on page 15

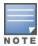

The IP address to access the licensing server clearpass.arubanetworks.com changed from 199.127.104.89 to 104.36.248.89 on September 27th, 2014. If you have any firewall protections allowing access, please be sure to update the IP address information accordingly.

# **End of Support**

Please be aware that the following vendors have officially stopped supporting their respective operating systems on the stated dates. Aruba Networks will not remove existing ClearPass features or software agents (such as OnGuard) that are compatible with these operating systems. We will not, however, be providing any further bug fixes or feature enhancements related to supporting these operating systems. Our Support organization will also not be able to service customer support requests related to clients running these operating systems. Customers should consider these operating systems as unsupported with ClearPass:

- Microsoft Corporation:
  - Windows XP April 8, 2014
- Apple, Inc:
  - Mac OS X 10.6 (Snow Leopard) February 26, 2014

# **Virtual Appliance Requirements**

Please carefully review all VA requirements, including functional IOP ratings, and verify that your system meets these requirements. These recommendations supersede earlier requirements that were published for ClearPass Policy Manager 6.x installations.

If you do not have the VA resources to support a full workload, then you should consider ordering the ClearPass Policy Manager hardware appliance.

## **Supported Hypervisors**

The following hypervisors are supported. Hypervisors that run on a client computer such as VMware Player are not supported.

- VMware ESX 4.0 (Recommended minimum version of software for CP-VA-500 and CP-VA-5K. It does not support greater than 8 virtual CPUs required for the CP-VA-25K.)
- VMware ESXi 5.0
- VMware FSXi 5.1
- VMware ESXi 5.5

#### **CP-VA-500**

- 2 Virtual CPUs
- 500 GB disk space
- 4 GB RAM
- 2 Gigabit virtual switched ports
- Functional IOP rating for a 40-60 read/write profile for 4K random read/write = 75

#### CP-VA-5K

- 8 Virtual CPUs
- 500 GB disk space
- 8 GB RAM
- 2 Gigabit virtual switched ports
- Functional IOP rating for a 40-60 read/write profile for 4K random read/write = 105

#### CP-VA-25K

- 24 Virtual CPUs
- 1024 GB disk space
- 64 GB RAM
- 2 Gigabit virtual switched ports
- Functional IOP rating for a 40-60 read/write profile for 4K random read/write = 350

#### **CP-SW-EVAL (Evaluation Version)**

- 2 Virtual CPUs
- 80 GB disk space
- 4 GB RAM
- 2 Gigabit virtual switched ports

An evaluation version can be upgraded to a later evaluation version in a manner similar to a production upgrade.

# **Supported Browsers**

For the best user experience, we recommend you update your browser to the latest version available. Supported browsers for ClearPass are:

- Mozilla Firefox on Windows Vista, Windows 7, Windows 8.x, Windows 10, and Mac OS X
- Google Chrome for Mac OS X and Windows
- Apple Safari 3.x and later on Mac OS X
- Mobile Safari 5.x on iOS
- Microsoft Internet Explorer 10 and later on Windows 7, Windows 8.x, and Windows 10.

# **ClearPass OnGuard Unified Agent Requirements**

Be sure that your client system meets the following requirements before installing the ClearPass OnGuard Unified Agent:

- 1 GB RAM recommended, 512 MB RAM minimum
- 200 MB Disk Space
- Mac OS X: Version 10.6 or higher (64-bit only)
- Windows XP: Service Pack 3 or higher
- Windows 2003: Service Pack 2 or higher

Windows 7, Windows 8.x Pro, Windows Vista, Windows Server 2008, and Windows 10 are all supported with no Service Pack requirements. OnGuard does not support Windows 8.x RT or Windows 8.x Phone.

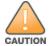

Installing the Unified Agent will remove an existing VIA installation. To continue using VPN functionality, log in to CPPM as the administrator, go to Administration > Agents and Software Updates > OnGuard Settings, and select Install and enable Aruba VPN component from the Installer Mode drop-down list.

# Supported Antivirus Versions, OnGuard

For OnGuard to work properly, please whitelist the following executable files and installation folders in your antivirus products:

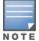

ClearPassOnGuard.exe

ClearPassAgentController.exe

C:\Program Files (x86)\Aruba Networks\ClearPassOnGuard\

C:\Program Files\Aruba Networks\ClearPassOnGuard\

In the lab, we use the following antivirus software for our validations. Due to the large number of products available, this list may change at any time:

- Avast
- AVG
- COMODO
- Kaspersky: IS-11 and above
- MacAfee
- Microsoft Forefront Endpoint Protection-2008
- Microsoft Security Essentials

- Microsoft Windows Firewall
- Sophos: 9 and above
- Trend Micro
- Windows Defender Firewall

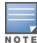

Some third-party anti-malware products are not supported by ClearPass OnGuard. For a complete list of supported third-party products, in CPPM go to Administration > Agents and Software Updates > OnGuard Settings, click the Help link, and then click the OnGuard Agent Support Charts link.

## ClearPass Dissolvable Agent Requirements

This section provides version information for both the Native Dissolvable Agent and the Java-based Dissolvable Agent.

For more information on the Dissolvable Agent, refer to the ClearPass Policy Manager online help.

### **ClearPass OnGuard Native Agent Version Information**

In current laboratory tests for ClearPass 6.4.7, the browser versions shown in Native Agent Latest Supported Browser Versions for This Release were verified for the ClearPass OnGuard Native Dissolvable Agents. There are considerations to be aware of with some browser versions. For more information, click the ID number next to the browser's name.

**Table 1:** Native Agent Latest Supported Browser Versions for This Release

| Operating System   | Browser                      |  |
|--------------------|------------------------------|--|
| Windows 7 64-bit   | Chrome 43.x (#24518, #24986) |  |
|                    | Firefox 39.x                 |  |
|                    | IE 8.x (#25827)              |  |
| Windows 7 32-bit   | Chrome 43.x (#24518, #24986) |  |
|                    | Firefox 39.x                 |  |
|                    | IE 11.x                      |  |
| Windows 8 64-bit   | Chrome 43.x (#24986)         |  |
|                    | Firefox 39.x                 |  |
|                    | IE 10.x                      |  |
| Windows 8 32-bit   | Chrome 43.x                  |  |
|                    | Firefox 39.x                 |  |
|                    | IE 10.x                      |  |
| Windows 8.1 64-bit | Chrome 43.x (#24986)         |  |
|                    | Firefox 39.x                 |  |

 Table 1: Native Agent Latest Supported Browser Versions for This Release (Continued)

| Operating System    | Browser                      |
|---------------------|------------------------------|
|                     | IE 11.x 32-bit               |
| Windows 10 32-bit   | Chrome 43.x                  |
|                     | Firefox 39.x                 |
|                     | IE 11.x                      |
|                     | Microsoft Edge 15.x          |
| Windows 10 64-bit   | Chrome 43.x                  |
|                     | Firefox 39.x                 |
|                     | IE 11.x                      |
|                     | Microsoft Edge 15.x          |
| Windows 2008 64-bit | Chrome 43.x (#24986)         |
|                     | Firefox 37.x                 |
|                     | IE 9.x (#24766)              |
| Windows Vista       | Chrome 43.x (#24986)         |
|                     | Firefox 39.x                 |
|                     | IE 7.x                       |
| Mac OS X 10.10      | Safari 8.x (#26559)          |
|                     | Firefox 39.x (#26559)        |
|                     | Chrome 43.x (#24518, #24986) |
| Mac OS X 10.9       | Safari 7.x (#26559)          |
|                     | Firefox 39.x (#26559)        |
|                     | Chrome 43.x (#24518, #24986) |
| Mac OS X 10.8       | Safari 6.x                   |
|                     | Firefox 39.x                 |
|                     | Chrome 43.x (#24986)         |
| Mac OS X 10.7.5     | Safari 6.x                   |
|                     | Firefox 39.x                 |
|                     | Chrome 43.x (#24986)         |

## **ClearPass OnGuard Java-Based Agent Version Information**

In current laboratory tests for ClearPass 6.4.7, the browser and Java versions shown in Supported Browser and Java Versions were verified for the ClearPass OnGuard Java-based dissolvable agents. There are considerations to be aware of with some browser versions. For information, click the ID number next to the browser's name.

The latest Java version is required in order to perform client health checks.

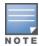

There is an issue with the Chrome browser in this release. Please see #28737 in "Dissolvable Agent" on page 70 for the description and workaround.

**Table 2:** Supported Browser and Java Versions

| Operating System    | Browser                     | Java Version      |
|---------------------|-----------------------------|-------------------|
| Windows 7 64-bit    | Chrome 43.x (#28737, #7165) | JRE 1.8 Update 45 |
|                     | Firefox 39.x (#7165)        | JRE 1.8 Update 45 |
|                     | IE 8.x                      | JRE 1.8 Update 45 |
| Windows 7 32-bit    | Chrome 43.x (#28737)        | JRE 1.8 Update 45 |
|                     | Firefox 39.x                | JRE 1.8 Update 45 |
|                     | IE 11.x                     | JRE 1.8 Update 45 |
| Windows 8 64-bit    | Chrome 43.x (#28737, #7165) | JRE 1.8 Update 45 |
|                     | Firefox 39.x (#7165)        | JRE 1.8 Update 45 |
|                     | IE 10.x 32-bit (#7165)      | JRE 1.8 Update 45 |
| Windows 8 32-bit    | Chrome 43.x (#28737)        | JRE 1.8 Update 45 |
|                     | Firefox 39.x                | JRE 1.8 Update 45 |
|                     | IE 10.x                     | JRE 1.8 Update 45 |
| Windows 8.1 64-bit  | Chrome 43.x (#28737, #7165) | JRE 1.8 Update 45 |
|                     | Firefox 37.x                | JRE 1.8 Update 45 |
|                     | IE 11.x 32-bit              | JRE 1.8 Update 45 |
| Windows 10 64-bit   | Firefox 37.x                | JRE 1.8 Update 45 |
|                     | IE 11.x                     | JRE 1.8 Update 45 |
| Windows 10 32-bit   | Firefox 37.x                | JRE 1.8 Update 45 |
|                     | IE 11.x                     | JRE 1.8 Update 45 |
| Windows 2008 64-bit | Chrome 43.x (#28737, #7165) | JRE 1.8 Update 45 |
|                     | Firefox 39.x (#7165)        | JRE 1.8 Update 45 |
|                     | IE 9.x 32-bit (#7165)       | JRE 1.8 Update 45 |
|                     | 1                           |                   |

**Table 2:** Supported Browser and Java Versions (Continued)

| Operating System | Browser               | Java Version      |
|------------------|-----------------------|-------------------|
| Mac 10.10        | Safari 8.x (#20191)   | JRE 1.8 Update 45 |
|                  | Firefox 39.x          | JRE 1.8 Update 45 |
|                  | Chrome 43.x (#28737)  | JRE 1.8 Update 45 |
| Mac OS X 10.9    | Safari 7.x (#20191)   | JRE 1.8 Update 45 |
|                  | Firefox 39.x          | JRE 1.8 Update 45 |
|                  | Chrome 43.x (#28737)  | JRE 1.8 Update 45 |
| Mac OS X 10.8    | Safari 6.x (#20191)   | JRE 1.8 Update 45 |
|                  | Firefox 37.x          | JRE 1.8 Update 45 |
|                  | Chrome 42.x (#28737)  | JRE 1.8 Update 45 |
| Mac OS X 10.7.5  | Safari 6.x (#20191)   | JRE 1.8 Update 45 |
|                  | Firefox 39.x (#23340) | JRE 1.8 Update 45 |
|                  | Chrome 43.x (#28737)  | JRE 1.8 Update 45 |

# **ClearPass Onboard Requirements**

Onboard does not support Windows 8.x RT or Windows 8.x Phone.

This chapter provides considerations and instructions for upgrading or updating your ClearPass application:

- The term "upgrade" refers to moving from one major release version to another—for example, from 6.3.x to 6.4. For information on upgrading from a version prior to 6.4, see "Upgrading to ClearPass 6.4 from 6.1, 6.2, or 6.3" on page 17.
- The term "update" refers to applying a patch release within the same major version—for example, from 6.4.6 to 6.4.7. For information on updating from an earlier 6.4.x release to 6.4.7, see "Updating Within the Same Major Version" on page 20.

# Upgrading to ClearPass 6.4 from 6.1, 6.2, or 6.3

An upgrade is the process of moving from one major release version to another—for example, from 6.3.x to 6.4. This section describes accessing upgrade images, considerations to be aware of, and instructions for restoring the log database after the upgrade (optional).

You can upgrade to ClearPass 6.4 from ClearPass 6.1.x, 6.2.x, or 6.3.x. Before you proceed with the upgrade, we recommend that you apply the latest available patch updates to your current release. For information on the patch update procedure, see "Updating Within the Same Major Version" on page 20.

- Upgrade images are available within ClearPass Policy Manager from the Software Updates portal at Administration > Agents and Software Updates > Software Updates.
- For appliance upgrades from 5.2.0, upgrade to the latest 6.1, 6.2, or 6.3 before upgrading to 6.4. The 6.1, 6.2, andupgrade images are available for download on the Support site under ClearPass > Policy Manager > Archives.
- Direct upgrades from versions prior to ClearPass 6.1.x are not supported. Customers with versions earlier than 6.1.0 must upgrade to the latest 6.1.x, 6.2.x, 6.2.x, or 6.3.x VM version first before upgrading to 6.4.

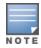

MySQL is supported in CPPM 6.0.x and greater. Aruba does not ship drivers for MySQL by default. Customers who require MySQL can contact Aruba support to get the required patch. Users should be aware that this patch does not persist across upgrades, so customers using MySQL should contact support before they upgrade.

# **Before You Upgrade**

Before you begin the upgrade process, please review the following important items:

- Plan downtime accordingly. Upgrades can take longer (several hours) depending on the size of your configuration database. A large number of audit records (hundreds of thousands) due to MDM integration can significantly increase upgrade times. Refer to the sample times shown in Sample Times Required for Upgrade in "Sample Times Required for Upgrade" on page 18.
- Review the VMware disk requirements. These are described in "Virtual Appliance Requirements" on page 9 of the About ClearPass 6.4.7chapter.
- Any log settings that were modified prior to the upgrade are not retained, and are reset to the default. The administrator should configure any custom log settings again after the upgrade.

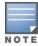

Log Database and Access Tracker records are not restored as part of the upgrade. If required, you can manually restore them after the upgrade. For more information, please review "After You Upgrade" on page 19.

Before initiating the Upgrade process in CPPM, we recommend you set the **Auto Backup Configuration Options** to **Off** (if it was set to other values such as Config or Config | Session). The reason for disabling this setting is to avoid interference between the Auto Backup process and the Migration process.

To change this setting:

Navigate to Administration > Cluster Wide Parameters > General > Auto Backup Configuration Options = Off.

- If you have a custom authentication source configured to use the session log database, additional steps are required after upgrade. You have such an authentication source configured if you have a source of type **Generic SQL DB** in **ClearPass Policy Manager > Configuration > Sources** with server name **localhost** or 127.0.0.1 and with the database name tipsLogDb. In such cases, manually restoring the session log database is required after the upgrade completes (see "After You Upgrade" on page 19). Please contact Customer Support for configuration recommendations to move away from using the session log database as an authentication source.
- VM only: If you have two disks already loaded with previous ClearPass versions—for example, 6.2 on SCSI 0:1 and 6.3 on SCSI 0:2—then drop the inactive disk before upgrading. You must then add a newer disk that is twice the size of the old disk. The ClearPass installation will partition this disk into two logical volumes.

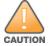

Never remove SCSI 0:0

#### Sample Times Required for Upgrade

To help you estimate how much time the upgrade might take, Sample Times Required for Upgrade shows representative numbers for upgrade times under test conditions. Remember that the figures here are only examples. The actual time required for your upgrade depends on several factors:

- Your hardware or virtual appliance model. In the case of VM installations, upgrade times vary significantly based on the IOPS performance of your VM infrastructure.
- The size of the configuration database to be migrated.
- For Insight nodes, the size of the Insight database.
- For subscriber nodes, the bandwidth and latency of the network link between the subscriber and the publisher.

**Table 3:** Sample Times Required for Upgrade

| Hardware<br>Model | Config<br>DB Size | Insight<br>DB Size | Publisher<br>Upgrade<br>Time | Subscriber<br>Upgrade Time | Insight Restoration Time in<br>Publisher OR Subscriber |
|-------------------|-------------------|--------------------|------------------------------|----------------------------|--------------------------------------------------------|
| CP-500            | 100 MB            | 5 GB               | 50 minutes                   | 50 minutes                 | 20 minutes                                             |
|                   | 200 MB            | 5 GB               | 60 minutes                   | 60 minutes                 | 20 minutes                                             |
| CP-5K             | 100 MB            | 5 GB               | 50 minutes                   | 50 minutes                 | 15 minutes                                             |
|                   | 200 MB            | 5 GB               | 60 minutes                   | 60 minutes                 | 15 minutes                                             |
| CP-25K            | 200 MB            | 5 GB               | 30 minutes                   | 30 minutes                 | 15 minutes                                             |
|                   | 500 MB            | 10 GB              | 40 minutes                   | 40 minutes                 | 20 minutes                                             |

## **After You Upgrade**

To reduce downtime, the default upgrade behavior will now back up Log Database and Access Tracker records but will not restore them as part of the upgrade. If required, you can manually restore them after the upgrade through either the application or the CLI. The session log database contains:

- Access Tracker and Accounting records
- **Event Viewer**
- ClearPass Guest Application Log

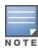

The Insight database is not part of the session log database, and will be migrated as part of the upgrade.

### Restoring the Log DB Through the User Interface

To restore the Log DB after upgrade through the UI, restore from the auto-generated upgrade-backup.tar.gz file (available at Administration > Server Manager > Local Shared Folders).

The restoration process could take several hours, depending on the size of your session log database. All services are accessible and will handle requests during the restoration, but there will be a performance impact while the restoration is in progress. We recommend that you perform this operation during a planned change window.

The restoration process will continue in the background even if the UI is closed or the session times out. A "Restore complete" event is logged in the Event Viewer when the restoration is complete.

This process needs to be repeated on each server in the cluster that should retain the session log database.

- 1. Go to **Administration > Server Manager > Server Configuration** and click **Restore** for the server.
- 2. In the Restore Policy Manager Database window, select the File is on server option, and select the upgrade-backup.tar.gz file.
- 3. Also select the following options:
  - Restore CPPM session log data (if it exists on the backup)
  - Ignore version mismatch and attempt data migration
  - Do not back up the existing databases before this operation
- 4. Uncheck the **Restore CPPM configuration data** option.
- 5. Click Start.

### Restoring the Log DB Through the CLI

To restore the Log Database after the upgrade process is complete, use the restore command. Go to Administration > Server Manager > Local Shared Folders and download the upgrade-backup.tar.gz file. Host the file at an sep or http location accessible from the ClearPass server and execute the command restore <location/upgrade-backup.tar.gz> -l -i -b.

The restoration process could take several hours depending on the size of your session log database. All services are accessible and handling requests during the restoration, but there will be a performance impact while the restoration is in progress. We recommend that you perform this operation during a planned change window.

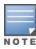

The restoration process will abort if the CLI session is closed or times out. We recommend that you initiate the restoration from the User Interface, especially if you have a large number of Access Tracker and Accounting records. This process needs to be repeated on each server in the cluster that should retain the session log database.

The restore command syntax is as follows:

```
Usage:
```

```
restore user@hostname:/<backup-filename> [-1] [-i] [-b] [-c] [-r] [-n|-N] [-s]
restore http://hostname/<backup-filename>[-1] [-i] [-b] [-c] [-e] [-n|-N] [-s]
restore <backup-filename> [-1] [-i] [-b] [-c] [-r] [-n|-N] [-s]
-b -- do not backup current config before restore
-c -- restore CPPM configuration data
-l -- restore CPPM session log data as well if it exists in the backup
-r -- restore Insight data as well if it exists in the backup
-i -- ignore version mismatch and attempt data migration
-n -- retain local node config like certificates etc. after restore (default)
-N -- do not retain local node config after restore
-s -- restore cluster server/node entries from backup.
        The node entries will be in disabled state on restore
```

# **Updating Within the Same Major Version**

An update is the process of applying a minor patch release within the same major version—for example, from 6.4.6 to 6.4.7. Updates are available from the Software Updates page in ClearPass Policy Manager. This section describes how to install a patch update either through the user interface or as an offline update.

When you install the patch on a cluster, update the publisher first before applying the update on subscriber nodes.

During a patch update, the log database is migrated. No extra steps are needed to retain the session log history during a patch update.

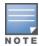

If you are installing the patch through the Software Updates portal of the CPPM UI, the update progress indicator might stall. If this happens, refresh the browser window to show the updated progress.

# Installation Instructions Through the User Interface

If access is allowed to the Web service, ClearPass servers will show the latest patch update on the Software Updates portal:

- 1. In ClearPass Policy Manager, go to Administration > Agents and Software Updates > Software Updates.
- 2. In the **Firmware and Patch Updates** area, find the latest patch update and click the **Download** button in
- 3. After the patch is downloaded, click **Install**.
- 4. When the installation is complete, if the status on the **Software Updates** page is shown as Needs Restart, click the **Needs Restart** button to restart ClearPass. The status for the patch is then shown as **Installed**.

## Installation Instructions for an Offline Update

If you do not have access to the Web service and you need to do an offline update, you may download the signed patch from the Support site, upload it to the CPPM server, and then install it through the user interface:

- 1. Download the appropriate patch update from the Support site (http://support.arubanetworks.com).
- 2. Open ClearPass Policy Manager and go to Administration > Agents and Software Updates > Software Updates.

- 3. At the bottom of the **Firmware and Patch Updates** area, click **Import Updates** and browse to the downloaded patch file.
- 4. Click **Install**. When the installation is complete, if the status on the **Software Updates** page is shown as Needs Restart , click the **Needs Restart** button to restart ClearPass. The status for the patch is then shown as **Installed**.

This chapter provides a summary of the new features and changes in the ClearPass 6.4.7 release.

This chapter contains the following sections:

- "Release Overview" on page 23
- "New Features and Enhancements in the 6.4.7 Release" on page 23
- "Issues Resolved in the 6.4.7 Release" on page 24
- "New Known Issues in the 6.4.7 Release" on page 26

## **Release Overview**

ClearPass 6.4.7 is a patch release that introduces new features and provides fixes for known issues. The 6.4.7 cumulative patch update is available in ClearPass Policy Manager under Administration > Agents and Software Updates > Software Updates.

## New Features and Enhancements in the 6.4.7 Release

The following new features were introduced in the 6.4.7 release.

#### **OnGuard**

- Support was added for the following products: (#29370)
  - Avast Business Security 10.x (Windows)
  - Avira Antivirus Pro 15.x (Windows)
  - Avira Mac Security 3.x (Mac)
  - DELL Kace Agent 6.x (Windows)
  - Dr.Web Anti-virus for Mac 10.x (Mac)
  - F-Secure Anti-Virus for Mac 1.x (Mac)
  - Kaspersky Antivirus 15.x (Mac)
  - VMware Workstation 11.x (Windows)

Support was enhanced for the following products:

- uTorrent 3.x (Windows)
- Casper Suite 9.x (Mac)
- ESET Cybersecurity 6.x (Mac)
- ESET Endpoint Antivirus 6.x (Windows)
- ESET NOD32 Antivirus 4.x (Mac)
- Kaspersky Endpoint Security 8.x (Windows)
- Kaspersky Internet Security 15.x (Windows)
- Panda Endpoint Protection 6.x (Windows)

- System Center Configuration Manager 5.x (Windows)
- System Center Endpoint Protection 4.x (Mac)
- VMware Player 7.x (Windows)
- The ClearPass OnGuard Unified Agent now supports Windows 10. (#29431)

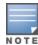

After the 6.4.7 release, an issue was identified with Windows 10 64-bit. Review the workaround instructions in #30571 to obtain a hotfix patch to address it.

# Issues Resolved in the 6.4.7 Release

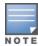

The 6.4.7 release resolved specific vulnerability issues. For details, refer to issues #27851, #28615, #28691, #28792, #28989, #29184, #29227, #29246, #29380, and #29664.

The following issues have been fixed in the ClearPass 6.4.7 release.

## **Policy Manager**

**Table 4:** Policy Manager Issues Fixed in 6.4.7

| Bug<br>ID                                                | Description                                                                                                    |
|----------------------------------------------------------|----------------------------------------------------------------------------------------------------|
| #29184<br>#29246<br>#28691<br>#28615<br>#27851<br>#28792 | This release includes fixes for CVE-2015-3653, CVE-2015-3654, CVE-2015-3655, CVE-2015-3656, CVE-2015-3657, and CVE-2015-4649. For more information, refer to the Aruba Security Advisory ARUBA-PSA-2015-009. |
| #29195                                                   | A RADIUS server memory leak occurred while processing the Accounting-Request without the Calling-Station-ID attribute in the accounting packets.                                                             |
| #29213<br>#28634                                         | In a Switch User scenario, there were memory leaks in Policy Server during WebAuthHealth requests from the OnGuard Unified Agent.                                                                            |
| #29376<br>#29664                                         | The OpenSSL version was upgraded to 1.0.1p. This includes fixes for CVE-2015-0291, CVE-2015-1788, CVE-2015-1789, CVE-2015-1790, CVE-2015-1791, CVE-2015-1792, CVE-2015-1793, and CVE-2015-8176.              |

# **Dissolvable Agent**

**Table 5**: Dissolvable Agent Issues Fixed in 6.4.7

| Bug ID | Description                                                                                                    |
|--------|----------------------------------------------------------------------------------------------------|
| #29514 | The ClearPass OnGuard native agent did not work properly on Chrome 42.x or higher, and the guest page failed to detect whether the ClearPass OnGuard Unified Agent was installed or not. The ClearPass OnGuard Native Dissolvable Agent is now supported on Chrome Browser 42 and higher versions. |

## Guest

Table 6: Guest Issues Fixed in 6.4.7

| Bug<br>ID                  | Description                                                                                                    |
|----------------------------|----------------------------------------------------------------------------------------------------|
| #28873                     | Corrected an issue where Twilio SMS did not work for international numbers. Please re-save any Twilio gateway you might have configured. |
| #29380<br>#28989<br>#29678 | The PHP version was upgraded to 5.4.43. This includes fixes for CVE-2015-3152, CVE-2015-3414, CVE-2015-3415, and CVE-2015-3416.          |

# Insight

 Table 7: Insight Issues Fixed in 6.4.7

| Bug<br>ID        | Description                                                                                                    |
|------------------|----------------------------------------------------------------------------------------------------|
| #29429<br>#29149 | Corrected an issue where Insight data was not sent from the subscriber to the publisher.                                      |
| #29227           | This release includes fixes for CVE-2015-4650. For more information, refer to the Aruba Security Advisory ARUBA-PSA-2015-009. |

# **Onboard**

**Table 8:** Onboard Issues Fixed in 6.4.7

| Bug<br>ID | Description                                                                                     |
|-----------|-------------------------------------------------------------------------------------------------|
| #29552    | Corrected an issue where Onboard accepted certificate signing requests with invalid signatures. |

# **OnGuard**

**Table 9**: OnGuard Issues Fixed in 6.4.7

| Bug ID           | Description                                                                                                    |
|------------------|----------------------------------------------------------------------------------------------------|
| #28803           | The ClearPass OnGuard Unified Agent for Windows did not enable real-time protection (RTP) status or run full-system scan or engine version checks for Kaspersky Internet Security 15.x.  The ClearPass OnGuard Agent for Windows now supports RTP, Full System Scan, and Engine Version checks for Kaspersky Internet Security 15.x. |
| #29661<br>#29659 | The ClearPass OnGuard Unified Agent sometimes took a long time to complete health checks.                                                                                                    |

# QuickConnect

**Table 10:** QuickConnect Issues Fixed in 6.4.7

| Bug<br>ID | Description                                                                                                    |
|-----------|----------------------------------------------------------------------------------------------------|
| #28389    | Formatting of entries in the <b>Onboard &gt; Network Settings &gt; Trust</b> list of trusted servers prevented Windows devices from onboarding correctly.                                                           |
| #29451    | When onboarding Windows devices, server certificate validation was not disabled even if the <b>Validate</b> Certificate option was disabled at <b>Onboard &gt; Configuration &gt; Network Settings &gt; Trust</b> . |

# New Known Issues in the 6.4.7 Release

The following known issues were identified in the ClearPass 6.4.7 release.

# **Dissolvable Agent**

**Table 11:** Dissolvable Agent Known Issues in 6.4.7

| Bug<br>ID | Description                                                                                                    |
|-----------|----------------------------------------------------------------------------------------------------|
| #29603    | <b>Symptom:</b> The Java dissolvable agent is not supported on the Microsoft Edge browser on Windows 10. This is because the Edge browser does not support plugins. <b>Workaround:</b> Use Firefox or Internet Explorer 11 instead.                                        |
| #29609    | The ClearPass OnGuard native dissolvable agent for Mac OS X does not support status checks for the "Software Updates" patch management product.                                                                                                    |
| #29626    | Symptom: On the Chrome browser, the native dissolvable agent is sometimes not launched automatically after installation.  Scenario: This happens on both Windows and Mac OS X.  Workaround: Launch the agent manually by clicking the Launch ClearPass OnGuard Agent link. |

## **OnGuard**

**Table 12:** OnGuard Known Issues in 6.4.7

| Bug<br>ID | Description                                                                                                    |
|-----------|----------------------------------------------------------------------------------------------------|
| #29586    | VPN functionality is not supported on the current versions of Windows 10 technical previews.                                                                                                    |
| #29588    | <b>Symptom/Scenario:</b> The ClearPass OnGuard Unified Agent detects VMware Workstation 11.x as VMware Player 7.x.                                                                                                    |
| #29594    | The ClearPass OnGuard Unified Agent does not support auto-remediation for Guest VMs running on VMWare Player.                                                                                                    |
| #29613    | <b>Symptom:</b> The "Disabling USB Mass Storage device" auto-remediation action is not supported on 64-Bit Windows OS. <b>Scenario:</b> If "Disable USB Mass Storage device" is selected as the auto-remediation action in the USB Devices health class, then the ClearPass OnGuard Unified Agent will not disable the USB Mass Storage device on a 64-bit Windows OS. It displays the message, "Failed to disconnect USB Mass Storage device. Please remove manually." |

**Table 12:** OnGuard Known Issues in 6.4.7 (Continued)

| Bug<br>ID | Description                                                                                                    |
|-----------|----------------------------------------------------------------------------------------------------|
| #30375    | Symptom: The ClearPass OnGuard Unified Agent does not properly detect Avast Security 2015 (version 11.x) on Mac OS X.  Workaround: Install the ClearPass 6.4.7 OnGuard for OS X 10.11 & Windows 10 64-bit Hotfix patch, available on the Support site and in the Software Updates portal for 6.4.7. This hotfix patch does not require a reboot of the ClearPass appliance.                                                                                                    |
| #30380    | <b>Symptom:</b> On Mac OS X, the ClearPass OnGuard Unified Agent was not able to read the DAT file version and Engine version of Norton AntiVirus 12.7.56. <b>WorkAround:</b> Install the <b>ClearPass 6.4.7 OnGuard for OS X 10.11 &amp; Windows 10 64-bit Hotfix</b> patch, available on the Support site and in the Software Updates portal for 6.4.7. This hotfix patch does not require a reboot of the ClearPass appliance.                                                                                                    |
| #30552    | Symptom: The ClearPass OnGuard Unified Agent is unable to detect certain health classes when running on Mac OS X 10.11 (El Capitan).  WorkAround: Install the ClearPass 6.4.7 OnGuard for OS X 10.11 & Windows 10 64-bit Hotfix patch, available on the Support site and in the Software Updates portal for 6.4.7. This hotfix patch does not require a reboot of the ClearPass appliance.                                                                                                    |
| #30571    | <ul> <li>Symptom: On Windows systems, the ClearPass OnGuard Unified Agent exhibits the following two symptoms:</li> <li>Health checks on Windows 10 64-bit systems might take longer than on Windows 10 32-bit or earlier Windows releases.</li> <li>The "Windows Security Health Validator" plugin does not properly detect automatic and/or security updates on Windows 10 64-bit systems.</li> <li>Workaround: Install the ClearPass 6.4.7 OnGuard for OS X 10.11 &amp; Windows 10 64-bit Hotfix point patch available on the Support site and in the Software Updates portal for 6.4.7. This hotfix patch does not require a reboot of the ClearPass appliance.</li> </ul> |
| #30573    | <b>Symptom:</b> Encrypted Location checks for FileVault 10.11 on Mac OS X 10.11 are not available. <b>Workaround:</b> There is no workaround at this time.                                                                                                    |
| #30618    | Symptom: The ClearPass user interface may become unavailable after installing ClearPass OnGuard hotfix patches due to a service restart.  Workaround: Log in to the ClearPass CLI using the appadmin account, and restart cpass-admin-server using the 'service restart cpass-admin-server' command. This will only affect the GUI and not the availability of ClearPass services (for example, RADIUS).                                                                                                    |

This chapter provides a brief summary of the features and enhancements introduced in previous ClearPass 6.4.x releases.

## Features and Enhancements in Previous 6.4.x Releases

This section provides detailed information about changes to each functionality area. Issue tracking IDs are included when available.

This section includes the following:

- "Policy Manager" on page 29
- "CLI" on page 32
- "Guest" on page 32
- "Insight" on page 35
- "Native Dissolvable Agent" on page 35
- "Onboard" on page 36
- "OnGuard" on page 36

## **Policy Manager**

- The following RADIUS counters are now logged at the INFO level in the RADIUS log file, providing the ability to export them through the syslog: (#27834)
  - Service Categorization Time
  - User Lookup time in LDAP/AD type source
  - User Lookup time in SQL type source
  - User authentication time using MSCHAP method (against AD/Local Source)
  - Policy Evaluation time
  - End-to-End request processing time
- To improve the efficiency of error handling, ClearPass now excludes the following errors from the Active Directory errors that are used for recovery actions: (#27014)
  - 0xC000006D STATUS\_LOGON\_FAILURE
  - 0xC000006E STATUS ACCOUNT RESTRICTION
  - 0xC000006F STATUS\_INVALID\_LOGON\_HOURS
  - 0xC0000071 STATUS PASSWORD EXPIRED
  - 0xC0000072 STATUS\_ACCOUNT\_DISABLED
  - 0xC0000064 STATUS\_NO\_SUCH\_USER
  - 0xC000006C STATUS\_PASSWORD\_RESTRICTION
  - 0xC000006A STATUS\_WRONG\_PASSWORD
  - 0xC0000193 STATUS ACCOUNT EXPIRED

- 0xC0000234 STATUS ACCOUNT LOCKED OUT
- 0xC0000224 STATUS PASSWORD MUST CHANGE
- IPv6 support was added at the platform level. The following IPv6 options are supported: (#8199)
  - Management and data port addresses:
    - DNS addresses
    - NTP server addresses
    - Access Control List Configuration
    - Profile module now tracks IPv6 elements in the network
  - Insight stores IPv6 data for endpoints
- The Administration > Server Manager > Server Configuration > System tab includes options for specifying the IPv6 addresses for configuring Management port, Data (external) port, and DNS addresses. For more information on the newly introduced CLI commands and updates, see the ClearPass Policy Manager 6.4.0 User Guide. (#12398)
- Syslog Export Filters now supports export of Insight Report attributes. These can be used to export information such as: (#18245)
  - RADIUS Accounting
  - RADIUS Authentications
  - TACACS Authentications
  - WebAuth Authentications
  - Endpoints details
  - Guest details
- SMS and SMTP services are now integrated in the ClearPass platform for notifications. SMS and SMTP services no longer need to be configured individually in the Policy Manager, Guest, and Insight modules. The Administration > Server Manager > Messaging Setup page in ClearPass Policy Manager is enhanced to provide the interface for configuring the SMTP server for email and SMS notifications. The Configuration > SMS Services > Gateways page in ClearPass Guest is used by ClearPass Policy Manager, Guest, and Insight to send SMS notifications. This provides a single point of configuration that helps to ease the administration tasks and reduce configuration errors. (#25035, #23034, #23036, and #20662)
- Support was added to link context server actions to context servers of type **Generic Http**. This helps to show or filter appropriate actions for Generic Http servers in the **Trigger Server Action** page and **Server Action** in the **Access Tracker** page. (#20663)
- An Uninstall button for uninstalling skins or plugins through the ClearPass Policy Manager GUI was added to the popup that shows installation logs. (#20828)
- The Standby Publisher was enhanced to reach subscribers in a cluster through HTTPS TCP port 443 protocol. In many customer deployments, the firewall does not allow the Internet Control Message Protocol (ICMP), and gateways are configured not to respond to ICMP communication. (#21295)
- The ClearPass Policy Manager server lets you define a virtual IP address without necessarily adding a secondary server. (#21527)
- ClearPass now supports encrypted communication to MS SQL databases. (#21540)
- Support was added to send the AD domain in the UID updates to Palo Alto firewall and Panorama devices. To use this option, the user must be authenticated against the AD, and the Prefix NETBIOS name in UID

- updates option must be selected in the Palo Alto firewall and Panorama device configuration in ClearPass Policy Manager. (#21710)
- The **High Capacity Guest** (HCG) mode was added to address the high volume licensing requirements in the Public Facing Enterprises (PFE) environment, where a large volume of unique endpoints need wireless access. A Mode tab was added to the Administration > Server Manager > Server Configuration > Cluster-Wide Parameters page, and lets you enable or disable the High Capacity Guest mode. Because the intention of this mode is to handle a high volume of guest users in a PFE environment, only guest licenses can be added to the High Capacity Guest mode. After enabling the High Capacity Guest mode, you cannot add enterprise licenses. In High Capacity Guest mode, a maximum of 2x licenses are allowed. For example, if you use the CP-HW-5K platform that supports 5K licenses, a maximum of 10K licenses are allowed in High Capacity Guest mode. For more information, see the ClearPass Policy Manager 6.4.0 User Guide. (#21786)
- The User-Name attribute in the Enforcement Profile is now always included in Radius Access-Accept messages. (#23407)
- The PAP authentication method with external authentication sources (LDAP and Generic SQL DB) now supports the following encryption schemes: (#21842)
- Clear
- Crypt
- MD5
- SHA1
- SHA256
- NT Hash
- LM Hash
- Aruba-SSO
- The Service Template UI was enhanced to let you view, edit, or delete the pre-configured services through service templates. This can be done by selecting the prefix in each template. Now you can use the UI to select any authentication source from the list of all available authentication sources in ClearPass Policy Manager and add a new active directory. (#23037, #23039, and #23040)
- The EAP-PEAP-Public authentication method was introduced for authenticating and providing secured wireless guest access to the endpoints. To provide secured wireless guest access, Wi-Fi Protected Access (WPA) is provided for a publicly-known username and password. This ensures that every device gets a unique wireless session key that is used to encrypt the traffic and provide secured wireless access, yet without intruding on the privacy of others even when the same username and password is shared by all devices. (#23300)
- Support was added to SAP Afaria MDM integration with ClearPass Policy Manager to enable collection of endpoint profile information from different types of devices. These servers provision mobile devices to configure connectivity settings, enforce security policies, restore lost data, and other administrative services. (#23310)
- Syslog Export Filters now support Insight Report attributes. This eliminates the need for individual nodes to send duplicate syslog data. (#23504)
- The Network Address Translation (NAT) Pool Configuration page was added to the Aruba **Downloadable Role Enforcement** profile in ClearPass Policy Manager. This is used to configure the start and end of the source NAT range and associate them with session ACLs. (#23529)

- A new Reinstall Patch link allows the ClearPass Policy Manager Administrator to reinstall a patch in the event that the previous attempt to install fails. You can only install the last installed patch, which is indicated by a "!" symbol next to it in the Firmware & Patch Updates table on the Administration > Agents and **Software Updates > Software Updates** page. (#23645)
- A new Service parameter, Re-attempt AD login with different Username formats, lets you control retries with different username formats to the Active Directory in MS CHAP v2 authentication. (#23701)
- Active Directory authentication source configuration supports a new option, **Always Use NETBIOS Name**. If this option is enabled, when authenticating users, CPPM will always use the NETBIOS name configured in the authentication source instead of the domain information received in RADIUS request username. (#23796)
- Information for FIPS and High Capacity Guest mode is now exposed through SNMP MIB. (#23841)
- The language-selection flags on the Guest login page were removed. The language is automatically detected based on the client's browser settings. To display the flags on the login page, go to Guest > Administration > Operator Logins > Login Configuration and enter the following in the Login Footer field: (#23847)

```
{assign var=query target value=$target|urlencode} {capture name=auth login}
auth login.php{if $query target}?target={$query target}{/if}{/capture} {nwa
translations href=$smarty.capture.auth login}
```

- PAP authentication performance against Active Directory and LDAP authentication sources was optimized by using a connection pool. (#24132)
- RADIUS authentication performance against a Kerberos authentication source is improved. (#24168)
- Support was added for SQL authentication sources with five-digit port numbers. (#24345)
- Support was added for the Insight Replication feature to use the IP addresses of Insight-enabled nodes for replication instead of using the DNS resolvable Hostname. (#24386)
- A new OAuth2 API User Access service template was added to authenticate API clients by username and OAuth2 grant type password. (#24421)

#### CLI

- To support the **Reinstall Patch** feature in the CLI, the **system update** command has a new **-f** option. This reinstalls the last installed patch in the event that the previous attempt to install fails (system update f). (#23643)
- The configure mtu <mgmt|data> <mtu-value> command was added to set the Maximum Transmission Unit (MTU) for the management and data port interfaces. (#23737)

#### Guest

- Additional attributes are available in ClearPass Policy Manager using the "Application: WebLoginURL" dictionary. An App Auth or Web Auth performed by a Web login page is sent with attributes corresponding to the parameters passed to the Web login page via the query string. (#27027)
- The performance of captive portal pages was improved. (#26039)
- Support was added for the Media4u SMS gateway (Japan). (#26036)
- Individual LDAP translation rules for the Policy Manager operator profiles are now consolidated into a single rule, matching by name. If you are restoring an old configuration, your existing rules are retained. (#10067)

- A new notification was added to inform users when their guest account is about to expire. The notification is sent 24 hours prior to the account expiration. Configuration options for this feature are available in the Expiration Warning Options area of the form at Configuration > Guest Manager. (#12623)
- Support for users to log in with their social network credentials was added. Configuration options for this feature and the list of social network providers are available on **Configuration > Pages > Web Logins** form and the Configuration > Pages > Guest Self-Registrations > Login Message form. (#12624)
- A new action link, **Show Details**, was added to the **Guest > Manage Accounts** list view. The form displays all the properties of the guest account, including endpoint details. A user must have the Show Details privilege in their operator profile in order to use this feature. (#13573, #23971)
- A new option for SMS delivery of guest registration receipts was added, and is available on the **Configuration > Pages > Guest Self-Registrations** form. (#19506)
- In the XML-RPC API, fields that have a default value will now pick up the default value automatically, and no longer need to have the value specified in the XML-RPC API call. (#20817)
- A new vendor option, Single Sign-On —Authorize Only, was added to Configuration > Pages > Web Logins. This option lets you configure the server as an IdP, but without displaying a login form. If the AppAuth request to validate the SAML SP request is successful, the user is logged in through the usual SAML IdP flow. If the AppAuth request fails, a SAML Failure response is returned to the service provider. This feature is useful for configuring Aruba Auto Sign-On (ASO) with third-party identity providers such as Ping Federate. (#22815)
- To help you easily identify and translate page content, a new option, Text IDs, was added to the Configuration > Translations > Translation Assistant form. When this option is selected, the text ID numbers are displayed on all headings and field names in the ClearPass Guest user interface, and an Override all translations generated for this page link is displayed at the bottom of each page. (#22252)
- The Advertising Services forms now include a tag feature for specifying labels in promotions and materials. Similar to the tag feature in AirGroup forms, tags in the Labels field let you create new labels and provide autocomplete suggestions for selecting existing labels. (#22725)
- A Single Sign-On Authorize Only vendor option was added to Configuration > Pages > Web Logins. This enables the server to be configured as an IdP, but a login form is never displayed. If the AppAuth request to validate the SAML SP request is successful, then the user is logged in as per the normal SAML IdP flow; otherwise a SAML Failure response is returned to the service provider. This is useful when configuring Aruba Auto Sign-On (ASO) with third-party identity providers. (#22815
- Support was added for storing SAML enforcement profile attributes in the user's session variable, \$smarty.session.userauth user.(#22923)
- Several areas of the ClearPass Guest user interface are reorganized or renamed to make navigation easier and more logical: (#23111)

#### Guest-

- Edit Accounts is renamed Manage Multiple Accounts.
- List Accounts is renamed Manage Accounts.
- List Devices is renamed Manage Devices.

#### Onboard—

 WorkSpace and MDM features were removed and the module is renamed Onboard. Other navigation items (for example, push certificates, distribution certificates, asset database, WorkSpace configuration)

- were removed to reflect this, and Onboard/MDM Configuration within the Onboard module is now renamed **Configuration**.
- Certificate Authorities is now a top-level category in the left navigation and the Initial Setup category was removed.
- The configuration units that used to be in the left navigation under Onboard/MDM Configuration are reorganized. All iOS-specific configuration units are now accessed through Onboard > Configuration > iOS Settings > Add New. Network settings configuration is accessed separately at Onboard > Configuration > Network Settings. A new category, Onboard > Configuration > Windows **Applications** provides access to App Sets management.

#### Configuration—

- A new top-level Pages category was added to the left navigation. This includes Fields, Forms & Views, Guest Self-Registrations, and Web Logins.
- A new top-level Receipts category was added to the left navigation. This includes Digital Pass Templates, Email Receipts, SMS Receipts, and print Templates.
- SMS Services was moved into the Configuration module as a top-level category.
- IP Phones was removed.

#### Administration—

- A new top-level API Services category was added to the left navigation. This includes the new API Clients feature as well as SOAP Web Services. The XML-RPC API features are also included in the API Clients feature.
- SMS Services was moved from the Administration module to the Configuration module.
- (#22935) Sponsorship confirmation would default-enable guests when a role override or expiration extension was configured. The enabled state on creation is now configurable.
- Support was added for specifying the character set used by the Micros Fidelio FIAS transaction processor. This configuration option is available at **Configuration > Hotspot Manager > Transaction Processors** when you create or edit a transaction processor with Micros Fidelio as the gateway. (#23808)
- A new variable, {\$simultaneous\_use}, was added to use within Web login pages. The value of this variable is taken from the **Active Sessions** field on the **Configuration > Guest Manager** form. (#24003)
- Support for the OnGuard native dissolvable agent was added to the Guest portal. The Configuration > Pages > Web Logins form includes related options in the Login Method and Authentication fields. (#24062)
- Two new options were added to the Configuration > Pages > Web Logins form as part of the OnGuard dissolvable agent support. The Authentication: Auto option can be used when no authentication or prompting is necessary. This option is similar to the Anonymous User option, but the page is automatically submitted. A pre-existing account is required. This option should be selected if you are using OnGuard health checks. The Login Method: Policy Initiated option should be selected if a Policy Manager policy that includes a "bounce client" will be run as part of the page's actions. This option should be selected if you are using OnGuard health checks. (#24241)
- A new API services feature was added at **Administration > API Services**. All API-related privileges are included in API Services: new privileges are defined for it, and the XML-RPC API and SOAP API privileges are moved into it. (#24336, #10119)

### **API Services includes:**

 API Clients— For API management, the list view under this heading shows all API clients you have defined, and includes a link to the Create API Client form.

SOAP Web Services—All forms that used to be under Administration > Web Services are now here.

Customers who have been using the XML-RPC API or the SOAP API should review the operator profiles used for API access to ensure that the appropriate privileges are set up. Any existing operator profiles with the Administrator privilege set to Full Access should be updated to specifically include the appropriate new privilege in order for XML-RPC clients to work. In the Operator Profile Editor, set the **API Services** privilege to Custom, grant Allow API Access, and then specify the access levels for each API, SOAP, and XML-RPC privilege.

These API changes are backwards-compatible. The SOAP API and XMLRPC API are now considered legacy and will not be extended.

 A new authentication provider, Ping SSO, was added and is available on the Configuration > Pages > Web **Logins** form for social logins configuration. (#23972)

#### Insight

- The Insight **Posture Report** template now shows just the last health status for an endpoint. (#19665)
- The Insight Report templates are categorized into different groups based on functionality. For example, authentication related templates are grouped under the Authentication group. A new Select Template **Group** field is added in the **Add Reports - Configuration** tab. (#20542)
- Support was added for off-line download or upload of Insight reports to a remote location using Session Control Protocol (SCP) or SSH File Transfer Protocol (SFTP) protocols. You can configure the SFTP/SCP settings in the **Administration** tab in Insight. (#22423)
- Insight's Posture Report template is enhanced to support the following health classes: (#20951)
  - HotFixes
  - Running Services
  - Running Processes
  - Registry keys
  - Disk Encryption
  - Installed Applications
  - **Network Connections**
  - Virtual Machines
  - USB Devices

## **Native Dissolvable Agent**

- ClearPass Guest's Health Check portal now supports native dissolvable agents for Windows and Mac OS X. Native dissolvable agents are each native to a specific platform and do not require Java, so having these options available eliminates the need to have Java installed on client machines. OnGuard Dissolvable Agents communicate with the Guest portal to send information about endpoints such as status, health status, and remediation messages. Health checks can be configured with the following client agent options: (#20657)
  - Native agents only
  - Native agents with Java fallback
  - Java Only

The Dissolvable Agent flow requires the latest Java version if the Web login mode is set to **Java Only**.

This configuration option is available when the OnGuard Health Check is enabled in ClearPass Guest on the Configuration > Pages > Web Login or Configuration > Pages > Guest Self-Registrations > Login Message form. For more information, see the ClearPass Policy Manager 6.4.0 User Guide and the ClearPass Guest 6.4.0 User Guide.

#### Onboard

- Support was added for Chromebook. New configuration options are included in the General tab of the Onboard > Deployment and Provisioning > Provisioning Settings form, and a new Chromebook tab was added. This feature requires Chrome 37 or later. (#12123)
- Support was added for EST, the Enrollment over Secure Transport protocol (RFC 7030). Configuration options are available in the SCEP & EST Server area of the form when you edit a CA in the Onboard > **Certificate Authorities** list. (#20924, #14017)
- id-kp-eapOverLAN extended key usage is now added when creating trusted certificates. (#16460)
- Support was added for using the SHA-2 family of digest algorithms for client certificates issued by the Onboard certificate authority. This configuration option is available in the **Self-Signed Certificate** area of the form at **Onboard > Certificate Authorities > Create a new certificate authority**. (#20696)
- In the Onboard > Management and Control > View by Device list view, when you click the **Certificates** link for a device the **Manage Certificates** form now shows the certificates currently issued to the device in addition to the options for revoking or deleting certificates. (#21453)
- A new status, Enrolled, was added to the Onboard > Management and Control > View by Device list view. Status (All, Enrolled, Allowed, Denied) was also added as a filter for the list. A device is considered to be enrolled if it is using a license. (#21819)
- Support was added for devices running the Ubuntu operating system. An Ubuntu tab is now included in the Onboard > Deployment and Provisioning > Provisioning Settings form, and Ubuntu options are included in the **Onboard > Configuration > Network Settings** form. (#22007)
- All Onboard configuration settings that apply only to iOS are now consolidated into a single iOS Settings list at Onboard > Configuration > iOS Settings. The Add New link in the list view includes options for creating and configuring new iOS settings configuration units. (#23876)
- The default EAP type in ClearPass Onboard is now EAP-TLS for all platforms that support this method (iOS. Android, OS X, Windows, and Ubuntu). (#24459)

#### **OnGuard**

- Support was added for the following products: (#25295, #25719, #22464, #26015, #26284, #26364, #26827, #27669, #28702)
  - Avast Free Antivirus 9.x (Mac)
  - Avast Free Antivirus 2015.x (Windows)
  - Avast Mac Security 10.x (Mac)
  - Avast Internet Security 10.x (Windows)
  - Avast Security 2015 on Mac OS X
  - Avast Premier 10.x (Windows)
  - AVG AntiVirus 14.x (Mac)
  - AVG AntiVirus 2015.x (Mac)
  - AVG AntiVirus 2015.x (Windows)

- AVG AntiVirus Free Edition 2015.x (Windows)
- AVG Internet Security 2015.x (Windows)
- AVG Premium Security 2015.x (Windows)
- Avira Free Antivirus 15.x (Windows)
- Bitdefender Antivirus Essential 1.x (Windows)
- Bitdefender Antivirus Plus 18.x (Windows)
- Bitdefender Internet Security 18.x (Windows)
- Dell Data Protection | Encryption 8.x (Windows)
- ESET Endpoint Antivirus 6.x (Windows)
- Kaspersky Internet Security 15.x (Windows)
- Kaspersky Antivirus 15.x (Windows)
- Kaspersky Internet Security 15.x (Windows)
- Kaspersky Total Security 15.x (Windows)
- McAfee VirusScan 18.x (Windows)
- Malwarebytes Anti-Malware 2.x
- Malwarebytes Anti-Malware Premium 2.x
- QEMU 8.x (Windows)
- Sophos SafeGuard 7.x (Windows)
- Trend Micro Endpoint Encryption (FullDiskEncryption) 5.x (Windows)
- VMware Player 6.x (Windows)
- ZoneAlarm Internet Security Suite 13.x

#### Support was enhanced for the following products:

- Altiris Agent 6.x (Windows)
- Avast Free Antivirus 8.x
- Avast Free Antivirus 10.x (Windows)
- Avast Internet Security 10.x (Windows)
- AVG Internet Security 2015.x (Windows)
- Avira Antivirus Pro 14.x
- Avira Free Antivirus 14.x
- Avira Free Antivirus 14.x (Windows)
- Avira Mac Security 2.x
- Avira Mac Security 2.x (Mac)
- Casper Suite 9.x (Mac)
- Bitdefender Antivirus for Mac 3.x
- BitTorrent 7.x (Windows)
- Endpoint Security 9.x (Windows)
- FileVault 10.7.x (Mac)

- FileVault 10.9.x (Mac)
- FileVault 10.10.x (Mac OS X)
- Kaspersky Anti-Virus 13.x (Windows)
- Kaspersky Antivirus 14.x (Mac)
- Kaspersky Anti-Virus 14.x (Windows)
- Kaspersky Anti-Virus 15.x (Windows)
- Kaspersky Internet Security 14.x (Windows)
- McAfee VirusScan Enterprise 8.x (Windows)
- McAfee VirusScan Enterprise 8.8.x (Windows)
- Microsoft Security Essential 4.x (Windows)
- Oracle VM VirtualBox 4.x (Windows)
- Sophos Anti-Virus 10.x (Windows)
- Symantec Endpoint Protection (Firewall) 12.1.5 (Windows)
- Symantec Endpoint Protection 12.x (Mac)
- Symantec Hosted Endpoint Protection 2.x (Windows)
- System Center Endpoint Protection 4.x (Windows)
- VirtualBox 4.x (Mac)
- Windows Defender 4.x
- VMware Player 6.x (Windows)
- Updates to the ClearPass OnGuard Unified Agent are now performed automatically, and do not request the user's permission, if the **Upgrade** action is set to **Download and Install** on the **OnGuard Settings** page. (#27671, #27672)
- A new parameter, DESKTOPSHORTCUT, was added to ClearPass OnGuard Unified Agent installer for Windows. The addition of this command lets a user choose whether to add a desktop shortcut or not. A value of 1 will create a shortcut, and a value of 0 will not create a shortcut. For example, to choose *not* to add a desktop shortcut, in the EXE installer use the command "ClearPassOnGuardInstall.exe /DESKTOPSHORTCUT=0", and in the MSI installer use the command "msiexec /i ClearPassOnGuardInstall.msi DESKTOPSHORTCUT=0".(#27673)
- Support was added for enabling RTP for System Center Endpoint Protection 4.x AntiVirus. (#25293)
- Support was added for enabling RTP for Microsoft Security Essentials 4.x/Microsoft Forefront Endpoint Protection 4.x (#25294)
- The ClearPass OnGuard Unified Agent is updated to include the latest code from standalone Aruba VIA. (#25673)
- The ClearPass OnGuard Unified Agent for Mac OS X can now automatically upgrade when a newer version of the OnGuard Unified Agent is available on the ClearPass Policy Manager server. To configure automatic upgrades, go to the **OnGuard Settings** page and select the **Download and Install** option in the **Agent** action when an update is available field. This feature will not work with Mac OS X OnGuard Agent versions prior to ClearPass 6.4.0. (#17900)
- An Enable to hide Quit option parameter was added to the Agent Enforcement profile to hide the Quit option in the ClearPass OnGuard Unified Agent. This is supported on both Windows and Mac OS X. (#19320)

| • | The ClearPass OnGuard Unified Agent's connectivity tests for Windows now include the test to check connectivity with the ClearPass Agent Controller Service and Port 6658 on the ClearPass Policy Manager server. (#22943) |
|---|----------------------------------------------------------------------------------------------------|
|   |                                                                                                    |
|   |                                                                                                    |
|   |                                                                                                    |
|   |                                                                                                    |
|   |                                                                                                    |
|   |                                                                                                    |
|   |                                                                                                    |
|   |                                                                                                    |
|   |                                                                                                    |
|   |                                                                                                    |
|   |                                                                                                    |
|   |                                                                                                    |
|   |                                                                                                    |
|   |                                                                                                    |
|   |                                                                                                    |
|   |                                                                                                    |
|   |                                                                                                    |
|   |                                                                                                    |
|   |                                                                                                    |
|   |                                                                                                    |
|   |                                                                                                    |
|   |                                                                                                    |

The following issues were fixed in previous 6.4.x releases. For a list of issues resolved in the 6.4.7 release, see "What's New in This Release" on page 23.

This chapter includes the following sections:

- "Fixed in 6.4.6" on page 41
- "Fixed in 6.4.5" on page 43
- "Fixed in 6.4.4" on page 46
- "Fixed in 6.4.3" on page 49
- "Fixed in 6.4.2" on page 50
- "Fixed in 6.4.1" on page 52
- "Fixed in 6.4.0" on page 55

### **Fixed in 6.4.6**

The following issues were fixed in the 6.4.6 release.

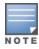

The 6.4.7 release resolved specific vulnerability issues. For details, refer to issues #28335, #28415, and #28734.

**Table 13:** Policy Manager Issues Fixed in 6.4.7

| Bug<br>ID | Description                                                                                                    |
|-----------|----------------------------------------------------------------------------------------------------|
| #26652    | At <b>Monitoring &gt; Live Monitoring &gt; Access Tracker</b> , the <b>Login Status</b> column was blank.                                                                                                    |
| #28206    | At <b>Monitoring &gt; Live Monitoring &gt; Access Tracker</b> , the <b>Login Status</b> column was blank if the Access Tracker was launched from the <b>Dashboard &gt; Quick Links</b> widget.                                                                                            |
| #28415    | The OpenSSL version was updated to 1.0.1.m. This includes fixes for CVE-2015-0204, CVE-2015-0207, CVE-2015-0208, CVE-2015-0209, CVE-2015-0285, CVE-2015-0286, CVE-2015-0287, CVE-2015-0288, CVE-2015-0289, CVE-2015-0290, CVE-2015-0291, CVE-2015-0292, CVE-2015-0293, and CVE-2015-1787. |
| #28606    | ClearPass Policy Manager online help could be accessed without user authentication.                                                                                                    |
| #28636    | The standby publisher would not take over from the primary publisher when static routes were configured.                                                                                                    |

### CLI

Table 14: CLI Issues Fixed in 6.4.7

| Bug ID           | Description                                                                                    |
|------------------|------------------------------------------------------------------------------------------------|
| #28579<br>#28611 | Corrected an issue with static route deletion that prevented the same route being added again. |

## **Endpoint Context Servers**

**Table 15:** Endpoint Context Server Issues Fixed in 6.4.7

| Bug<br>ID | Description                                                                                                    |
|-----------|----------------------------------------------------------------------------------------------------|
| #28736    | ClearPass did not fetch attributes from Aruba Activate if the device details included any Unicode or non-ASCII characters. |

#### Guest

Table 16: Guest Issues Fixed in 6.4.7

| Bug<br>ID        | Description                                                                                                    |
|------------------|----------------------------------------------------------------------------------------------------|
| #28201           | Viewing an operator profile on a subscriber node displayed an error instead of the expected list of roles.                                                                  |
| #28680           | Corrected an issue with performance that occurred when there was a large number of guest accounts. Tag lookup performance in guest management queries is now much improved. |
| #28695           | Data migration failed when upgrading to 6.5 if there were outstanding CSRs in Onboard.                                                                                      |
| #28335<br>#28734 | The PHP version was updated to 5.4.40. This includes fixes for CVE-2014-9709, CVE-2015-0231, CVE-2015-1352, CVE-2015-2301, CVE-2015-2305, CVE-2015-2331, and CVE-2015-2783. |

## Insight

**Table 17:** Insight Issues Fixed in 6.4.7

| Bug<br>ID | Description                                                                                                    |
|-----------|----------------------------------------------------------------------------------------------------|
| #28421    | Insight replication showed a REST API 401 error in a migrated or upgraded setup.                                                                                                    |
| #28427    | Corrected the External NetEvents Target feature so that traffic always uses HTTPS via port 443 instead of port 4231. To specify an external Insight server, use "https:// <cppm-ip-address>/netwatch/netevents" in the Target URL.</cppm-ip-address> |

#### **Onboard**

**Table 18:** Onboard Issues Fixed in 6.4.7

| Bug<br>ID | Description                                                                                                    |
|-----------|----------------------------------------------------------------------------------------------------|
| #28195    | Corrected a creation error for the QuickConnect package that could occur while a background cluster operation was running. |
| #28844    | HTTP proxy settings were not provisioned correctly for iOS 8.3 devices.                                                    |

#### **OnGuard**

**Table 19:** OnGuard Issues Fixed in 6.4.7

| Bug ID | Description                                                                                      |
|--------|--------------------------------------------------------------------------------------------------|
| #28549 | The ClearPass OnGuard Unified Agent for Windows caused high CPU usage by launching WmiPrvSE.exe. |
| #28551 | The ClearPass OnGuard Unified Agent's controller service crashed on the Windows OS.              |

## **Fixed in 6.4.5**

The following issues were fixed in the 6.4.5 release.

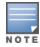

The 6.4.5 release resolved specific vulnerability issues. For details, refer to issues #27477, #27535, #27998, #28067, #28105, and #28106.

**Table 20**: Policy Manager Issues Fixed in 6.4.5

|           | Toney manager issues times in or its                                                                                                    |
|-----------|----------------------------------------------------------------------------------------------------|
| Bug<br>ID | Description                                                                                                    |
| #27022    | Corrected an issue where a user could not log in to the user interface on the publisher node. This happened when a file handle for a shared file was not closed properly, causing too many open files to accumulate.                                                                                                    |
| #27535    | The glibc package was updated. This includes fixes for CVE-2015-0235.                                                                                                    |
| #27828    | After a cumulative update was installed, monitoring was not restarted on AD domain services.                                                                                                    |
| #27869    | Corrected an issue where, if the <b>Default (x servers)</b> value of the set of subscribers in a cluster was selected in the <b>Select Server/Domain</b> field at <b>Monitoring &gt; Live Monitoring &gt; Access Tracker &gt; Edit</b> , the selection would revert to the publisher if the date range was changed or if the user navigated to another page. |
| #27932    | Wyse thin clients sometimes failed authentication on 6.4.x. To correct this issue, ClearPass now sets the PEAP value to 1 (PEAPv1) during PEAP authentication.                                                                                                    |

**Table 20:** Policy Manager Issues Fixed in 6.4.5 (Continued)

| Bug<br>ID | Description                                                                                                    |
|-----------|----------------------------------------------------------------------------------------------------|
| #28020    | If the publisher and the standby publisher were in different subnets, the standby publisher was not promoted to publisher during a failover.                                                                                                    |
| #28067    | This release includes fixes for CVE-2015-1389, a cross-site scripting vulnerability that could permit an unauthenticated user to inject script code that could be executed by a ClearPass administrator while inside an administrative session.  This release also includes fixes for multiple cross-site scripting vulnerabilities that existed within ClearPass and that could be used by one authenticated administrative user to inject script code into the session of another administrative user. |
| #28112    | Users should be aware that support for uploading custom Nessus plugins is deprecated and the option has been removed from <b>Administration &gt; Server Manager &gt; Server Configuration</b> . The option was not being used; common practice is to use an external Nessus server instead.                                                                                                    |

## **AirGroup**

**Table 21:** AirGroup Issues Fixed in 6.4.5

| Bug<br>ID | Description                                                                                                    |
|-----------|----------------------------------------------------------------------------------------------------|
| #27979    | Corrected an issue where a period ( . ) character was not permitted in an AP-Name used for AirGroup sharing rules. |

## **Endpoint Context Servers**

 Table 22: Endpoint Context Server Issues Fixed in 6.4.5

| Bug<br>ID | Description                                                                                                    |
|-----------|----------------------------------------------------------------------------------------------------|
| #27814    | Endpoint attributes were not deleted if a device was reset in Aruba Activate. Endpoint attributes are now deleted from Policy Manager when the corresponding attributes are deleted in the MDM Context Server. |

#### Guest

Table 23: Guest Issues Fixed in 6.4.5

| Tubio 20.        | Table 20. Guest Issues Fixed III 6.4.5                                                                                                    |  |
|------------------|----------------------------------------------------------------------------------------------------|--|
| Bug<br>ID        | Description                                                                                                    |  |
| #27477<br>#27998 | The PHP version was updated. This includes fixes for CVE-2014-9427, CVE-2015-0231, CVE-2015-0232, CVE-2014-9427, CVE-2015-0231, CVE-2015-0232, CVE-2015-0235, and CVE-2015-0273. |  |
| #27978           | On Internet Explorer 11, some form fields were not displayed correctly.                                                                                                    |  |
| #27980           | Operator profile permissions were not correctly applied to the report_users page.                                                                                                |  |
| #27982           | The random password generator allowed some inappropriate words.                                                                                                    |  |

**Table 23:** Guest Issues Fixed in 6.4.5 (Continued)

| Bug<br>ID | Description                                                                                                    |
|-----------|----------------------------------------------------------------------------------------------------|
| #27983    | If a proxy was configured, ClearPass Guest incorrectly used it when contacting the publisher. ClearPass requires direct access to all other servers in a cluster.                                                                                      |
| #27987    | In ClearPass 6.4.4, Zip archives were not always extracted correctly in Content Manager.                                                                                                    |
| #27996    | For a MAC address formatted with uppercase letters and hyphens, if the Sessions link on the Manage Devices page was used to open the Active Sessions page, no session was shown for the device. Active Sessions now shows all activity for the device. |

## Insight

**Table 24:** Insight Issues Fixed in 6.4.5

| Bug<br>ID | Description                                                                                                    |
|-----------|----------------------------------------------------------------------------------------------------|
| #27740    | Corrected an issue where Insight did not send email notification for Insight reports if the SMTP authmethod was CRAM-MD5.                                                                                                    |
| #28105    | This release includes fixes for CVE-2015-1392, multiple SQL injection vulnerabilities that existed within ClearPass. An administrative user with a lower privilege level could have leveraged these vulnerabilities to read information that should only be available at a higher privilege level.                                                                                        |
| #28106    | This release includes fixes for CVE-2015-1550, a vulnerability that permitted an authenticated administrative user to execute arbitrary uploaded code on the underlying operating system with the privilege level of the web server.  Users should be aware that, as part of these fixes, report names now cannot contain characters such as a slash ( / ) or two sequential periods ( ). |

**Table 25**: Onboard Issues Fixed in 6.4.5

| Bug<br>ID | Description                                                                                                    |
|-----------|----------------------------------------------------------------------------------------------------|
| #25216    | Corrected an issue where Onboarding failed for Mac OS X 10.6.8.                                                                                                    |
| #27986    | The Test link for Onboard provisioning contained an incorrect URL if an HTTPS server certificate with a wildcard name was used.                                                                                                    |
| #27988    | QuickConnect.exe could not be downloaded successfully on legacy versions of Internet Explorer.                                                                                                    |
| #27992    | ClearPass Single Sign-On (SSO) conflicted with the Onboard <b>Unsupported Device</b> error page that is displayed to the user. Onboard page error handling is now SSO friendly.                                                                                                    |
| #27993    | Duplicate device entries sometimes caused re-enrollment to fail.                                                                                                    |
| #27995    | For non-Apple devices, the device type was displayed as "None" if ADCS was used for issuing client certificates. Now when ADCS is used to sign a client certificate, Onboard records the device information against the certificate even if the certificate itself does not embed this information. |

**Table 26:** OnGuard Issues Fixed in 6.4.5

| Bug<br>ID | Description                                                                                                    |
|-----------|----------------------------------------------------------------------------------------------------|
| #27036    | The ClearPass OnGuard Unified Agent for the Mac OS X did not detect the Casper Suite Patch Management Agent.                                                                     |
| #27667    | A healthy patch management product was not selected if more than one patch management product was present.                                                                       |
| #27892    | The ClearPass OnGuard Unified Agent did not correctly display the name of a Korean application in the Installed Applications Check area of the health class remediation message. |
| #28073    | The ClearPass OnGuard Unified Agent for Windows was not able to perform health checks if the hostname included Chinese characters.                                               |

### QuickConnect

Table 27: QuickConnect Issues Fixed in 6.4.4

| Bug<br>ID | Description                                                                                                    |
|-----------|----------------------------------------------------------------------------------------------------|
| #26839    | On Windows 7, 8, and 8.1 with high DPI settings (250% for vision impaired users), the QuickConnect application's display did not scale correctly. |

## **Fixed in 6.4.4**

The following issues were fixed in the 6.4.4 release.

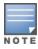

The 6.4.4 release resolved specific vulnerability issues. For details, refer to issues #27004 and #27006.

**Table 28:** Policy Manager Issues Fixed in 6.4.4

| Bug<br>ID | Description                                                                                                    |
|-----------|----------------------------------------------------------------------------------------------------|
| #27051    | Corrected an issue where the HTTPD service crashed. This happened due to a race condition when HTTPD was trying to start because the stop command was issued within the same second as the start command. |

## **Endpoint Context Servers**

**Table 29:** Endpoint Context Server Issues Fixed in 6.4.4

| Bug<br>ID                  | Description                                                                                                    |
|----------------------------|----------------------------------------------------------------------------------------------------|
| #26838<br>#26824<br>#26825 | <ul> <li>Corrected some issues with MDM-enabled attributes at Configuration &gt; Identity &gt; Endpoints &gt; Edit Endpoint &gt; Attributes tab:</li> <li>In MobileIron, the MDM Enabled attribute for an Android device reflected the value of the MDM Managed attribute instead.</li> <li>The MDM poll correctly showed some Android devices as enrolled, but the endpoint repository was not updated, causing user authentication to fail.</li> <li>In a ClearPass-MobileIron integration, although endpoint details were correctly updated in accordance with the configured polling interval, MobileIron communication errors were recorded in the event log intermittently for a few minutes before each polling time.</li> </ul> |

#### Guest

**Table 30:** Guest Issues Fixed in 6.4.4

| Bug<br>ID | Description                                                                                                    |
|-----------|----------------------------------------------------------------------------------------------------|
| #27004    | Corrected a vulnerability issue with Content Manager that could allow server files to be accessed. Allowed URL formats for Content Manager downloads include only HTTP, HTTPS, and FTP.                                                |
| #27006    | Corrected a vulnerability issue with Content Manager where private files could be read.                                                                                                    |
| #27007    | When the redirect URL on a controller was configured to a Web login page (https:// <cppm>/pagename.php) but did not include the "/guest" prefix, the URL parameter in the redirect URL was not correctly encoded.</cppm>               |
| #27025    | Internal communications were incorrectly using proxy settings.                                                                                                    |
| #27026    | SSL certificate errors were ignored in social login configurations. Connection and SSL errors are now handled and displayed appropriately.                                                                                             |
| #27028    | A self-registered account was disabled when the role override was set to "Prompt". If sponsorship confirmation is enabled that allows the operator to choose the role, make sure the Account State option is set to the default state. |

**Table 31:** Onboard Issues Fixed in 6.4.4

| Bug<br>ID | Description                                                                                                    |
|-----------|----------------------------------------------------------------------------------------------------|
| #27029    | If the Aruba ClearPass skin was enabled, the target of the <b>Onboard &gt; Deployment and Provisioning &gt; Provisioning Settings</b> link would not open. |
| #27350    | On Windows 2008, Onboard enrollment failed when ADCS was used as the signer Certificate Authority.                                                         |

**Table 32:** OnGuard Issues Fixed in 6.4.4

| Bug<br>ID | Description                                                                                                    |
|-----------|----------------------------------------------------------------------------------------------------|
| #26803    | The OnGuard user interface failed to start on Windows XP.                                                                                                    |
| #26840    | The OnGuard Agent now performs health checks every time a system wakes up from sleep or hibernation.                                                                                  |
| #26841    | On a Korean Windows OS, the ClearPass OnGuard Agent did not detect Korean applications for the Installed Applications Health Class.                                                   |
| #26842    | The Native Dissolvable Agent on Windows did not send health for the Windows Security Health Validator.                                                                                |
| #26847    | On the Windows OS, Korean messages from <b>OnGuard Activity &gt; Bounce Agents</b> were not shown properly by the OnGuard Agent.                                                      |
| #27289    | On Mac OS X 10.10, the ClearPass OnGuard Unified Agent incorrectly reported disk encryption status as healthy and authenticated even though FileVault Disk Encryption was turned off. |
| #27290    | On Mac OS X 10.10, after changing the mode on the CPPM server the ClearPass OnGuard Unified Agent would not relaunch.                                                                 |
| #27291    | On Mac OS X 10.10, the ClearPass OnGuard Unified Agent for Mac OS X could not launch processes while doing auto-remediation of the Processes health class.                            |

## QuickConnect

Table 33: QuickConnect Issues Fixed in 6.4.4

| Bug<br>ID | Description                                                                                                    |
|-----------|----------------------------------------------------------------------------------------------------|
| #26839    | On Windows 7, 8, and 8.1 with high DPl settings (250% for vision impaired users), the QuickConnect application's display did not scale correctly. |

## **Fixed in 6.4.3**

The following issues were fixed in the 6.4.3 release.

## **Policy Manager**

**Table 34:** Policy Manager Issues Fixed in 6.4.3

| Bug<br>ID | Description                                                                                                    |
|-----------|----------------------------------------------------------------------------------------------------|
| #26336    | In some cases, when the admin user clicked an endpoint to view the endpoint details on either the <b>Monitoring &gt; Live Monitoring &gt; OnGuard Activity</b> page or the <b>Configuration &gt; Identity &gt; Endpoints</b> page, it took a long time to load and show the details (a few seconds to a few minutes, depending on the number of endpoints). |
| #26337    | The graph on the <b>Monitoring &gt; Live Monitoring &gt; Analysis and Trending</b> page showed an incorrect correlation of authentication counts and time. This happened only if the user changed the time duration scale.                                                                                                    |
| #26353    | System cleanup scripts are now enhanced to purge performance metrics logs.                                                                                                    |
| #26380    | Loading the list of endpoints on the API call caused a load on the CPU. An option to change the AIRWATCH MDM page size can now be configured in the yaml file, limiting the number of endpoints to return in the API call.                                                                                                    |
| #26381    | Newly provisioned devices were not updated from a JAMF server to <b>Administration &gt; External Servers</b> > <b>Endpoint Context Servers</b> unless the Async-netd service was restarted. The JAMF MDM connector configuration is now reset after each poll.                                                                                              |

#### Guest

Table 35: Guest Issues Fixed in 6.4.3

| Bug ID | Description                                                                           |
|--------|---------------------------------------------------------------------------------------|
| #26397 | Operating as a SAML Identity Provider (IdP) failed due to browser redirection issues. |
| #26451 | The PHP version was upgraded to 5.4.35. This includes the fix for CVE-2014-3710.      |

**Table 36:** Onboard Issues Fixed in 6.4.3

| Bug ID | Description                                                                      |
|--------|----------------------------------------------------------------------------------|
| #26375 | Code signing for the Windows QuickConnect application did not work in FIPS mode. |

Table 37: OnGuard Issues Fixed in 6.4.3

| Bug<br>ID | Description                                                                                                    |
|-----------|----------------------------------------------------------------------------------------------------|
| #26284    | The OPSWAT SDK was updated to the latest version at the time of this release.                                                                                                    |
| #26338    | An admin user was unable to insert a service in the OnGuard Posture Plugin configuration if the service name included special characters.                                                                         |
| #26339    | The ClearPass OnGuard Unified Agent for Windows categorized virtual interfaces as wired interfaces. Virtual Interfaces such as 'VMware Network Adapter VMnet8' are now categorized as "Other" instead of "Wired". |
| #26386    | The VIA component of the ClearPass OnGuard Unified Agent now supports certificate-based authentication on Mac OS X 10.10 (Yosemite).                                                                              |
| #26414    | On Windows, the ClearPass OnGuard Unified Agent caused a delay in loading the desktop after system reboot.                                                                                                    |
| #26595    | The ClearPass OnGuard Unified Agent was not able to read AV DAT file time for Symantec Hosted Endpoint Protection.                                                                                                |

## **Fixed in 6.4.2**

The following issues were fixed in the 6.4.2 release.

**Table 38:** Policy Manager Issues Fixed in 6.4.2

| Bug<br>ID | Description                                                                                                    |
|-----------|----------------------------------------------------------------------------------------------------|
| #25731    | On the <b>Monitoring &gt; Live Monitoring &gt; System Monitor page &gt; System Monitor tab</b> , the Y-axis of the <b>CPU Usage</b> graph was labeled "Percentage". The Y-axis is now correctly labeled <b>Load Average</b> .                                                                                                    |
| #25735    | After ClearPass was upgraded to 6.4.0, some pre-existing guest accounts could not authenticate.                                                                                                    |
| #25937    | File permissions prevented replication services from starting.                                                                                                    |
| #26021    | Palo Alto Networks UID updates failed because of WebSocket subscription errors in the PostAuth module.                                                                                                    |
| #26081    | The periodic database cleanup operation for endpoints was optimized.                                                                                                    |
| #26082    | Support was added for the Send Full Username option in Palo Alto Networks UID updates.                                                                                                    |
| #26059    | This patch includes fixes for CVE-2014-3566, the POODLE security vulnerability that could allow a man-in-the-middle attacker to decrypt ciphertext using a padding Oracle side-channel attack. POODLE stands for Padding Oracle On Downgraded Legacy Encryption. The POODLE vulnerability affects older encryption standards, specifically SSLv3. It does not affect TLS encryption. |
| #26188    | On 6.4.1, an administrator with Read and Write privileges was not able to list or view endpoints.                                                                                                    |

#### Guest

Table 39: Guest Issues Fixed in 6.4.2

| Bug<br>ID | Description                                                                                                    |
|-----------|----------------------------------------------------------------------------------------------------|
| #26010    | Corrected an issue with synchronizing the skin.translation enabled state between the publisher and the subscriber that caused database query errors in the subscriber's Application Log.              |
| #26038    | Corrected an issue with importing guest accounts using a CSV file. To import devices, make sure your file contains a mac column with the MAC address, and a mac_auth column with a value set to $1$ . |
| #26075    | The PHP version was upgraded to version 5.4.34. This includes fixes for CVE-2014-3669, CVE-2014-3670, and CVE-2014-3668.                                                                              |

## Insight

Table 40: Insight Issues Fixed in 6.4.2

| Bug ID           | Description                                                                              |
|------------------|------------------------------------------------------------------------------------------|
| #25887           | An Insight report would fail if an endpoint attribute contained a Unicode character.     |
| #26099<br>#26166 | Insight's <b>Replicate</b> option failed with the error message "Internal Server Error". |

### **OnGuard**

Table 41: OnGuard Issues Fixed in 6.4.2

| Bug<br>ID        | Description                                                                                                    |
|------------------|----------------------------------------------------------------------------------------------------|
| #25727           | The Dissolvable Agent was not able to detect McAfee 1.9 on CentOS 6.5.                                                                                                    |
| #25905           | On Mac OS X, the OnGuard agent did not check for disk encryption with PGP.                                                                                                    |
| #25921           | Auto-upgrade for the ClearPass OnGuard Unified Agent failed because the ClearPassOnGuard.exe file was being used by another application.                                                                   |
| #26004           | On Mac OS X, the OnGuard Agent would sometimes log out after health checks were completed in Health-Only mode.                                                                                             |
| #26005           | On Mac OS X, the OnGuard Backend Service sometimes would not send a health check when the system started because it failed to load Japanese resources, even if the system did not use Japanese characters. |
| #26015           | The OPSWAT SDK was updated to the latest version at the time of this release.                                                                                                    |
| #26196           | The disk encryption check failed because of a trailing backslash character ( \ ) in the encrypted location.                                                                                                |
| #26252<br>#25797 | The ClearPass OnGuard Unified Agent now supports Mac OS X 10.10 (Yosemite).                                                                                                    |
| #26264           | On Mac OS X 10.10, the OnGuard user interface did not automatically start when the system was restarted, and had to be manually started from the finder.                                                   |

## Fixed in 6.4.1

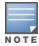

The 6.4.1 release resolved specific vulnerability issues in Policy Manager. For details, refer to issues #25203, #25428, #25317, #25402, #25424, #25425, #25431, #25434, #25436, #25439, #25442, #25537, #25830, and #25857.

The following issues were fixed in the 6.4.1 release.

Table 42: Policy Manager Issues Fixed in 6.4.1

| Bug<br>ID        | Description                                                                                                    |
|------------------|----------------------------------------------------------------------------------------------------|
| #23559           | Duplicate routes were added to the system if the GRE tunnel was reconfigured.                                                                                                    |
| #25140           | In a comma-separated whitelist host header configuration, a space after a comma could cause the HTTPD service to stop.                                                                                                    |
| #25203           | This patch includes fixes for CVE-2014-3511, an OpenSSL SSL/TLS server code issue that could allow a man-in-the-middle attack to force a downgrade to TLS 1.0.                                                                                                    |
| #25215           | The Event Viewer message now shows the correct authentication count when the system exceeds the licensing limit.                                                                                                    |
| #25317           | This patch includes fixes for CVE-2014-5342, a vulnerability issue where a user could execute arbitrary Linux commands through user interface input fields.                                                                                                    |
| #25365           | The Software Updates portal was not updated automatically, and the <b>Check Status Now</b> link had to be clicked to update it.                                                                                                    |
| #25413           | Profiled device counts on the <b>Monitoring &gt; Live Monitoring &gt; Endpoint Profiler</b> page showed discrepancies.                                                                                                    |
| #25434           | This patch includes fixes for CVE-2014-6620, a Cross-Site Scripting (XSS) issue where an XSS attack could be carried out through unescaped parameters in JSP pages.                                                                                                    |
| #25436           | This patch includes fixes for CVE-2014-6626, a vulnerability issue where certain administrative actions could be executed without authentication.                                                                                                    |
| #25439           | This patch includes fixes for CVE-2014-6625, a vulnerability issue where a user could execute certain operations even though the privileges for them were not included in the user's operator profile.                                                                      |
| #25516           | Publisher failover was incorrectly triggered if both the management and data ports were on the nodes and the standby publisher lost connectivity through the management port.                                                                                               |
| #25537           | This patch includes fixes for CVE-2014-0475 and CVE-2014-5119, a glibc package vulnerability that could allow an attacker to execute arbitrary code. The glibc packages contain the standard C and math libraries and are required for a Linux system to function properly. |
| #25642           | Corrected integration issues in fetching endpoint details from MobileIron. Endpoint attributes are now encoded as UTF- 8 instead of ASCII, and iOS information is updated in the device dictionary.                                                                         |
| #25776<br>#25777 | The SMIME format for signed patches was not supported in 6.4.0. The Software Updates portal and the CLI now support both the DER and SMIME formats.                                                                                                    |
| #25785           | With a VPN authentication configured against the Active Directory, the VPN connection sometimes failed. CPPM will reconnect one time to the LDAP/AD server if the bind fails with the error code LDAP_SERVER_                                                               |

 Table 42: Policy Manager Issues Fixed in 6.4.1 (Continued)

| Bug<br>ID        | Description                                                                                                    |
|------------------|----------------------------------------------------------------------------------------------------|
|                  | DOWN during authentication.                                                                                                    |
| #25830<br>#25857 | This patch includes fixes for CVE-2014-6271 and CVE-2014-7169, a Bash code injection vulnerability issue that could allow for arbitrary code execution through environment variables.                                            |
| #25910           | The database replication service on the publisher in a cluster periodically stopped, causing the subscriber status to be out of synch. This was a file permission issue that prevented the DB replication service from starting. |

#### CLI

Table 43: CLI Issues Fixed in 6.4.1

| Bug ID | Description                                                                             |
|--------|-----------------------------------------------------------------------------------------|
| #25308 | The data port could be configured without the gateway information during bootstrapping. |
| #25333 | The CLI now displays an error message if the requested MTU value cannot be set.         |

## **Endpoint Context Servers**

**Table 44:** Endpoint Context Server Issues Fixed in 6.4.1

| Bug<br>ID | Description                                                                                                    |
|-----------|----------------------------------------------------------------------------------------------------|
| #24699    | The device discovery logic for MobileIron MDM integration was updated to the 5.5 VSP release API specification, allowing faster discovery and avoiding timeouts when there is a large number of devices.                                                                                                    |
| #25033    | On the <b>Configuration &gt; Identity &gt; Endpoints &gt; Edit Endpoint</b> form, Mobility Access Switches imported from Activate were not correctly recognized as <b>Switches</b> in the <b>Device Category</b> field or as <b>Aruba</b> in the <b>Device OS</b> field. The dictionary has been updated to correct this. |

#### Guest

Table 45: Guest Issues Fixed in 6.4.1

| Bug<br>ID        | Description                                                                                                    |
|------------------|----------------------------------------------------------------------------------------------------|
| #25402<br>#25424 | This patch includes fixes for CVE-2014-6621 and CVE-2014-6622, vulnerability issues that could allow unauthenticated information disclosure.                                                                             |
| #25404           | Messages sent using the SMS Global SMS gateway were not encoded according to the gateway's requirements. This could cause certain characters (for example, the plus sign) to not be sent in the body of the SMS message. |
| #25407           | Unwanted JavaScript could appear in an email if certain skins were used.                                                                                                    |
| #25425           | This patch includes fixes for CVE-2014-6627, a vulnerability issue that could allow privilege escalation.                                                                                                    |
| #25428           | PHP was upgraded to 5.4.32. This includes fixes for CVE-2014-2497, CVE-2014-3538, CVE-2014-3587,                                                                                                    |

 Table 45: Guest Issues Fixed in 6.4.1 (Continued)

| Bug<br>ID | Description                                                                                                    |
|-----------|----------------------------------------------------------------------------------------------------|
|           | CVE-2014-3597, CVE-2014-4670, CVE-2014-4698, and CVE-2014-5120.                                                                              |
| #25697    | Guest sponsorship approval could be incorrectly configured to allow role override when operator authentication was disabled.                 |
| #25699    | Corrected an issue that prevented deletion of the contents of folders in content manager.                                                    |
| #25706    | Corrected an issue where page action icon links were not displayed in the correct positions if a custom skin was used as a non-default skin. |

## Insight

 Table 46: Insight Issues Fixed in 6.4.1

| Bug ID           | Description                                                                                                    |
|------------------|----------------------------------------------------------------------------------------------------|
| #25395<br>#13980 | Non-ASCII values were missing in reports. Chinese, Japanese, and other Unicode characters are now supported in Insight PDF report generation. |
| #25431           | This patch includes fixes for CVE-2014-6624, a vulnerability issue that could allow privilege escalation.                                     |
| #25442           | This patch includes fixes for CVE-2014-6623, a vulnerability issue with Cross-Site Request Forgery (CSRF).                                    |
| #25455           | For the MAC caching flow, the system used MAC Auth Time instead of Captive Portal Login time to enforce the MAC auth policy.                  |

Table 47: Onboard Issues Fixed in 6.4.1

| Bug<br>ID | Description                                                                                                    |
|-----------|----------------------------------------------------------------------------------------------------|
| #25426    | Microsoft Internet Explorer 8 failed to download the QuickConnect application when Onboard was using HTTPS. The error displayed by IE8 was similar to "Unable to open this Internet site. The requested site is either unavailable or cannot be found. Please try again later." |
| #25429    | Corrected an issue that prevented the generation of EC keys in Onboard.                                                                                                    |
| #25700    | ClearPass no longer requires that a network be configured in order to enroll Chromebook devices in Onboard.                                                                                                    |
| #25703    | The <b>Cancel</b> button on the <b>Onboard &gt; Configuration &gt; iOS Settings &gt; Add New</b> form had the same effect as the <b>Create</b> button.                                                                                                    |
| #25705    | The device family is now shown correctly for Ubuntu and Chromebook devices in the ClearPass endpoint profile.                                                                                                    |
| #25712    | Corrected an issue with signing of certificates using the SHA-2 family of signature algorithms.                                                                                                    |
| #25768    | The Onboard network configuration "Trusted Server Names" did not set "Connect To These Servers" on the Windows client.                                                                                                    |

**Table 48:** OnGuard Issues Fixed in 6.4.1

| Bug<br>ID | Description                                                                                                    |
|-----------|----------------------------------------------------------------------------------------------------|
| #25200    | The Access Tracker showed the "Service" status even after the service was removed from the Posture Policy configuration.                                                            |
| #25355    | The ClearPass OnGuard Installer EXE failed Sign Verification on some clients and showed an error message that indicated the publisher was unknown.                                  |
| #25468    | The "ls Latest" and "Last N Updates" checks failed for McAfee VirusScan AntiVirus.                                                                                                  |
| #25519    | Disk encryption health class checks did not work with the Java-based Dissolvable Agent on Windows.                                                                                  |
| #25580    | On Mac OS X 10.10, OnGuard crashed during download of the VIA connection profile.                                                                                                   |
| #25717    | The ClearPass OnGuard Unified Agent now caches the encryption state of drives across reboots. If reading the encryption state takes more than 30 seconds, it uses the cached value. |
| #25726    | The OnGuard Persistent Agent was not able to detect BitTorrent 7.x.                                                                                                    |

## QuickConnect

Table 49: QuickConnect Issues Fixed in 6.4.1

| Bug<br>ID        | Description                                                                                                    |
|------------------|----------------------------------------------------------------------------------------------------|
| #25427           | QuickConnect provisioning failed on non-English Windows systems where virtual interfaces were present.                                                                                                    |
| #25738<br>#25766 | Corrected an issue where the "Connect to these servers" option in the client's wireless profile did not include the trusted server names that had been configured in <b>Onboard &gt; Configuration &gt; Network Settings &gt; Trust</b> . |

## **Fixed in 6.4.0**

The following issues were fixed in the 6.4.0 release.

**Table 50:** Policy Manager Issues Fixed in 6.4.0

| Bug<br>ID | Description                                                                                                    |
|-----------|----------------------------------------------------------------------------------------------------|
| #10067    | Individual Translation Rules for the Policy Manager profiles have been consolidated into a single rule matching by name. If you are restoring an old configuration, your existing rules will remain.                                                         |
| #18947    | During a patch installation through the user interface, CPPM would occasionally hang for a long time when the installation was almost complete, and the <b>need to restart</b> message was not displayed. The page now correctly shows the updated progress. |
| #19125    | The CPPM user interface did not include a link to download IDP metadata, although the ability to configure the data was provided.                                                                                                    |

**Table 50**: Policy Manager Issues Fixed in 6.4.0 (Continued)

|           | only manager issues tixed in 6.4.0 (continued)                                                                                                    |
|-----------|----------------------------------------------------------------------------------------------------|
| Bug<br>ID | Description                                                                                                    |
| #20186    | MDM context definitions can now be disabled. New options are available to enable or disable polling of Endpoint Context Servers of type PaloAlto_Panorama, PaloAlto_Firewall, HTTP, AirWave, and CPPM_CLOUD_PROXY.                                                                 |
| #20289    | During upgrade, the SNMP settings for the CPPM server, including sysLocation and sysContact settings, were not retained and empty values were shown on the <b>Administration &gt; Server Manager &gt; Server Configuration</b> page. The SNMP settings now show the correct value. |
| #20293    | Corrected an issue where the subscriber join to cluster failed. In rare cases, database migration had resulted in some bad data being carried over from an earlier version to ClearPass Policy Manager 6.4.0.                                                                      |
| #20435    | id-kp-eapOverLAN extended key usage is now added when creating a Certificate Signing Request (CSR) in ClearPass Policy Manager.                                                                                                    |
| #20522    | An XML response in AirWatch version 6.5.1.2 had produced endpoint discovery issues, causing CPPM to discover only one endpoint. The issue was specific to the 6.5.1.2 version of AirWatch.                                                                                         |
| #20838    | Profile now exposes additional classification output to derive potential conflicts.                                                                                                    |
| #20995    | The <b>system update</b> and <b>upgrade</b> commands now support secure file downloads using https.                                                                                                    |
| #21015    | SNMP v3 read with non-privileged security levels (NOAUTHNOPRIV and AUTHNOPRIV) was allowed even if the AUTHPRIV security level was selected.                                                                                                    |
| #21874    | The authentication count display is now shown correctly in the Event Viewer when the node authentication capacity exceeds the licensing limit.                                                                                                    |
| #22034    | The client certificate checks and captive portal configuration elements are now removed from the <b>OnGuard Agent Settings</b> page.                                                                                                    |
| #22036    | After the Aruba Support SSH session established by a TAC engineer was terminated, the TAC engineer had to manually exit the SSH tunnel session established between the TAC engineer's host and the Remote Assistance Server.                                                       |
| #22468    | Corrected an issue that caused CLI login failure through the serial console.                                                                                                    |
| #22607    | Endpoint updates removed any additional attributes when MDM updates were enabled.                                                                                                    |
| #22667    | The Config SessionInfo option in the Administration > Server Configuration > Cluster-Wide Parameters > Auto backup configuration options field now also backs up the Insight database.                                                                                             |
| #22684    | Adding a node as a subscriber now shows a confirmation message that the node can reach the publisher's database before proceeding with the subscriber setup operation.                                                                                                    |
| #23058    | Post Authentication intermittently failed to initiate Change of Authorization (CoA).                                                                                                    |
| #23348    | Corrected an issue with cache replication when shell special characters such as \$ or ! were used.                                                                                                    |
| #23405    | Corrected an issue where tag values with single quotes did not persist during a Post Authentications entity update operation.                                                                                                    |
| #23418    | When a CoA was sent for a device that was removed from the endpoint repository, the <b>Access Tracker</b> page showed errors that were hard to understand. The error message "Device not present in Endpoint Repository" is now shown instead.                                     |

**Table 50:** Policy Manager Issues Fixed in 6.4.0 (Continued)

| Bug<br>ID        | Description                                                                                                    |
|------------------|----------------------------------------------------------------------------------------------------|
| #23503           | While restoring a backup from an older version to 6.4.0, existing custom report templates in the older version won't be loaded. Customers who have custom templates in their older version of Policy Manager should contact TAC, who can provide them with updated custom templates after moving to 6.4.0.                                                 |
| #23535           | The Policy server crashed intermittently if it was configured to retrieve authorization attributes from an Oracle database.                                                                                                    |
| #23593           | The Device Registration Role was not updated in enforcement profiles after upgrading from 6.1 and 6.2 to 6.3.2.                                                                                                    |
| #23662           | ClearPass Policy Manager was not able to communicate with the AirWatch MDM server if ClearPass Policy Manager used a proxy server.                                                                                                    |
| #23667<br>#24721 | The virtual IP (VIP) subnet mask did not change for the data interface.                                                                                                    |
| #23735           | In <b>Administration &gt; External Servers &gt; Syslog Export Filters</b> , when RADIUS.Acct fields were combined with common attributes, duplicate syslog records were generated.                                                                                                    |
| #23742           | The promote publisher operation did not clean up the temporary database changes, which caused failures in subsequent promote publisher operations.                                                                                                    |
| #23743           | IP addresses that ended with ".255" could not be added.                                                                                                    |
| #23790           | Corrected an issue with tag values so that now no SQL errors are seen after upgrading to Policy Manager 6.4.                                                                                                    |
| #23796           | The <b>Active Directory</b> authentication source configuration supports a new <b>Always Use NETBIOS Name</b> option. If this option is enabled, ClearPass Policy Manager will always use the <b>NETBIOS</b> name configured in the authentication source instead of the domain information received in RADIUS request username when authenticating users. |
| #23801           | The ClearPass Policy Manager portal redirected to the welcome.action page instead of a specified self-registered portal.                                                                                                    |
| #23831           | Descriptions of RTP Status Check values were added to the online help.                                                                                                    |
| #23889           | Migration failed due to the same usernames but in different case (uppercase and lowercase) being present in the list of blacklisted users.                                                                                                    |
| #23979           | Apache Tomcat is upgraded to the latest version, Tomcat 7.0.54.X.                                                                                                    |
| #24001           | Corrected an issue related to Insight authentication source fallback order. The following behaviors are now used:                                                                                                    |
|                  | <ul> <li>When an Insight-enabled node is dropped from a cluster, the corresponding node entry in the Insight<br/>repository is removed.</li> </ul>                                                                                                    |
|                  | <ul> <li>When an Insight-enabled node in a cluster is down or is out of sync for more than 30 minutes, it<br/>becomes the last Insight node in the fallback list.</li> </ul>                                                                                                    |
| #24010           | Corrected an issue where the Performance Monitoring data was not displayed.                                                                                                    |
| #24063           | A Java Exception message was displayed during patch installation using the Software Update page.                                                                                                    |
| #24117           | The following Admin Security Vulnerability issues were corrected: CVE-2014-4013, SQL Injection vulnerability in ClearPass Policy Manager; and CVE-2014-4031, Credential Disclosure vulnerability in                                                                                                    |

**Table 50**: Policy Manager Issues Fixed in 6.4.0 (Continued)

| Bug<br>ID        | Description                                                                                                    |
|------------------|----------------------------------------------------------------------------------------------------|
|                  | ClearPass Policy Manager.                                                                                                    |
| #24127           | An invalid TACACS accounting response packet that was missing shell cmd fields was sent to edge devices.                                                                                                    |
| #24131           | A section on best practices when using the ClearPass API was added to the Policy Manager User Guide.                                                                                                    |
| #24212           | The ClearPass OnGuard Unified Agent was not displaying non-English Agent Enforcement Profile messages correctly.                                                                                                    |
| #24272           | Corrected an issue with restarting the Domain Service when it exited due to errors in authenticating users against Active Directory.                                                                                                    |
| #24291           | Corrected kernel vulnerability CVE-2014-2523.                                                                                                    |
| #24395           | The supplicant sent EAP data as NULL for the ACK Response.                                                                                                    |
| #24414           | Corrected an issue that resulted in empty default gateway and missing routes when the systems were upgraded to 6.3.2. After the upgrade is complete, the system must be rebooted.                                                                                                    |
| #24477           | The <b>Collect Logs</b> option in ClearPass Policy Manager now has an option to check or uncheck logs from Performance metrics.                                                                                                    |
| #24575           | Role Mapping for some accounts was not correct on Publisher.                                                                                                    |
| #24618           | Each node in a cluster now displays graphs relevant to the local node. To view graphs specific to other nodes in the cluster, Performance Monitoring must be enabled on one of the nodes in the cluster.                                                                                                    |
| #24688           | Corrected an issue where product upgrades turned off console (VGA) logging during the system boot.                                                                                                    |
| #24782           | An error message was displayed only on the <b>System Monitor</b> page instead of ClearPass Policy Manager Dashboard when Performance Monitoring was disabled in a cluster.                                                                                                    |
| #24839           | Read-Only Administrators could export other Admin accounts and use their credentials.                                                                                                    |
| #24854           | Corrected an issue where modifying an existing VIP configuration could cause unpredictable behavior in VIP ownership.                                                                                                    |
| #24868<br>#21444 | Certificate migration failed during upgrade to 6.3.X if the Private Key Type was not in the PKCS8 format and the private key password contained special characters.                                                                                                    |
| #24872           | The <b>Open in AirWave</b> link in the <b>Access Tracker</b> page now points to /user_proxy. This connects to the <b>user_diagnostic</b> page if the user is connected and to the <b>client_details</b> page if the user is disconnected.                                                                                                    |
| #24909           | The <b>Onboard</b> service template is changed to check the [Guest Users Repository] in the <b>Onboard Authorization</b> service created by the template. Earlier, this was checking the [Guest Devices Repository]. Administrators using this service can update the Enforcement Profile for the <b>Onboard Authorization</b> service or re-run the Onboard service template to get the new policy rules. |
| #24922           | The <b>OnboardDeviceName</b> attribute is now included in the <b>Certificate</b> namespace.                                                                                                    |
| #24977           | New service parameters are available to enable a Host header check, which allows Web access to valid CPPM entities (IP Address, HostNames, Virtual IPs). Custom host names can be added to the default whitelisted names.                                                                                                    |

**Table 50:** Policy Manager Issues Fixed in 6.4.0 (Continued)

| Bug<br>ID | Description                                                                                                    |
|-----------|----------------------------------------------------------------------------------------------------|
| #25085    | Triggering an upgrade now locks the configuration database until the upgrade is complete and the node is booted into the new version.                                                                                                    |
| #25136    | Progress messages during a <b>Restore</b> operation now display information about the size and restore time for large database restore operations.                                                                                                    |
| #25147    | You can set the value of the cluster-wide parameter <b>Auto Backup Configuration Options</b> to <b>Off</b> , <b>Config</b> , and <b>Config SessionInfo</b> .  If you select the <b>Config</b> option, the configuration DB will be backed up automatically.  If you select the <b>Config SessionInfo</b> option, ClearPass will back up the configuration DB, Log DB, and the Insight DB. |

#### CLI

Table 51: CLI Issues Fixed in 6.4.0

| Bug<br>ID | Description                                                                                                    |
|-----------|----------------------------------------------------------------------------------------------------|
| #23763    | Checks were added to return an error if the <b>network nslookup</b> command is executed with incorrect commands. |
| #24244    | The command <b>network reset mgmt</b> was added for resetting the CPPM management port's IPv6 address.           |

## **Dissolvable Agent**

**Table 52:** Dissolvable Agent Issues Fixed in 6.4.0

| Bug<br>ID | Description                                                                                                    |
|-----------|----------------------------------------------------------------------------------------------------|
| #24062    | The OnGuard Native Dissolvable Agent is supported in the Guest Portal.                                                                                         |
| #24518    | An "External protocol request" message is shown the first time there is a run/scan again operation on the Native Dissolvable Agent flow on the Chrome browser. |
| #24762    | Mac OS X displays the message, "You are opening application ClearPass Webagent first time" when the Native Dissolvable Agent is launched.                      |
| #24768    | The OnGuard Native Dissolvable Agent flow is not supported on Windows XP.                                                                                      |

### Guest

Table 53: Guest Issues Fixed in 6.4.0

| able 55. Guest issues fixeu III 6.4.0 |                                                                                                    |
|---------------------------------------|----------------------------------------------------------------------------------------------------|
| Bug<br>ID                             | Description                                                                                                    |
| #13573                                | A new action link, <b>Show Details</b> , is available on the List Guest Accounts page. This requires the <b>Show Details</b> privilege within the Operator profile.                       |
| #19172<br>#20209<br>#20947            | Support was added for Dutch, Arabic, and German translations.                                                                                                    |
| #19260                                | Support was added for languages that display right-to-left, such as Arabic and Hebrew.                                                                                                    |
| #19287                                | Custom fields created with capital letters in their names were exported as blank to the CSV and TSV formats.                                                                              |
| #19506                                | An SMS delivery option is now available for the sponsor confirmation workflow.                                                                                                    |
| #20126                                | Not all disallowed characters were validated for manually entered passwords. The validator for the custom password field is now set to IsValidPassword.                                   |
| #20245                                | A guest account set to not expire was displayed in Insight reports as having an expiration time of 1970-01-01 00:00 UTC. A blank value for expiration time is now displayed in this case. |
| #20454                                | Certain user account filter expressions specified in the operator profile sometimes resulted in a database query error.                                                                   |
| #20495                                | The {nwa_radius_query} function returned incorrect results for a valid MAC address.                                                                                                    |
| #20530                                | Contents of a Zip file containing a directory did not show up in Content Manager after extraction.                                                                                        |
| #20560                                | The complete RADIUS server certificate trust chain is now installed in the provisioned profile by default.                                                                                |
| #20571                                | Support was added for the Twilio SMS Gateway.                                                                                                    |
| #20727                                | In 6.3.0, devices could not be created or edited over XML-RPC.                                                                                                    |
| #20732                                | Auto-sending emails and SMS from a self-registration did not work in 6.3.0.                                                                                                    |
| #20817                                | XML-RPC calls now have all initial values defaulted so the sender does not need to set these values.                                                                                      |
| #20877                                | The amigopod.guest.list call returned both guests and devices. It now only returns guests. To retrieve devices, use amigopod.mac.list.                                                    |
| #21362                                | Corrected an issue with database query errors when migrating data from ClearPass Guest 6.2 to 6.3.                                                                                        |
| #21442                                | WebAuth requests were improperly being sent upon guest creation if the MAC field was set.                                                                                                 |
| #21668                                | Ampersand (&) characters in a password were not correctly escaped for server-initiated web login (Web-Auth) requests.                                                                     |
| #21731                                | If you are using ClearPass Guest to export devices, make sure mac_auth is in the list of fields to export.                                                                                |
| #21844                                | The amigopod.guest.list and amigopod.mac.list XML-RPC calls now support a "sort" parameter.                                                                                               |
| #22024                                | PHP is now upgraded to version 5.4.26. This includes fixes for CVE-2013-6712, CVE-2014-1943, and CVE-                                                                                     |
| #22024                                | PHP is now upgraded to version 5.4.26. This includes fixes for CVE-2013-6712, CVE-2014-1943, and CVE                                                                                      |

**Table 53**: Guest Issues Fixed in 6.4.0 (Continued)

| Bug<br>ID | Description                                                                                                    |
|-----------|----------------------------------------------------------------------------------------------------|
|           | 2014-2270.                                                                                                    |
| #22128    | The correct trust list certificate settings were not used in all cases when performing LDAP directory search (for example, for sponsor lookup use cases).                                                                                                    |
| #22252    | Added the <b>Override all translations generated for this page</b> link which enables the text IDs used for a given page to be identified and translated easily. To see this link, first enable the Translation Assistant.                                                                                                    |
| #22597    | Corrected an issue where an unsupported browser warning message would be incorrectly displayed for Microsoft Internet Explorer 11.                                                                                                    |
| #22672    | When health checking applet has been started but no progress information is available, the link to the Java applet usage-related Help page is displayed, even if the Java browser plug in is detected.                                                                                                    |
| #22815    | Added the "Single Sign-On — Authorize Only" vendor option to Configuration > Pages > Web Logins. This enables the server to be configured as an IdP, but a login form is never displayed. If the AppAuth request to validate the SAML SP request is successful, then the user is logged in as per the normal SAML IdP flow; otherwise a SAML Failure response is returned to the service provider. This is useful when configuring Aruba Auto Sign-On (ASO) with third-party identity providers. |
| #22923    | Support was added for SAML enforcement profile attributes to be stored in the user's session variable (\$smarty.session.userauth_user).                                                                                                    |
| #22926    | Resolved issue in which post-authentication redirect URL was incorrect on subscriber or showed error. New logic makes the fields sent to a NAS 100% opt-in.                                                                                                    |
| #22937    | Corrected an issue where certain special characters (such as ampersand, &) could not be sent using Twilio as the SMS gateway.                                                                                                    |
| #22941    | When configuring sponsorship confirmation, you can choose to have the From address get sent to the guest. If the sponsor has their out of office set the guest will receive the alert. Note that the ability to set arbitrary From addresses is dependent on your SMTP server.                                                                                                    |
| #23202    | Corrected an issue where the characters shown below would not appear in SMS messages that were sent through Bulk SMS or the default ClearPass SMS Service handler: $^{-[]\setminus\{\} }$                                                                                                    |
| #23209    | Fixed issue where expired Apple certificate prevented Onboarding iOS devices.                                                                                                    |
| #23236    | Corrected an issue where incorrect HTTP proxy server settings could be used, if different HTTP proxy server settings were configured on different nodes in the cluster.                                                                                                    |
| #23239    | Resolved a problem in which the expiration date picker would not display correctly when using German translation pack.                                                                                                    |
| #23517    | Corrected an issue where logging a database error sometimes failed during an aborted transaction.                                                                                                    |
| #23808    | Support was added for specifying the character set used by the Micros Fidelio FIAS transaction processor.                                                                                                    |
| #23822    | Corrected an issue with SOAP Web Services where WSDL data describing the Web service was cached across system restarts. It was possible for this to lead to problems if the system's hostname was changed.                                                                                                    |
| #23892    | Resolved an issue in which if an operator was using a non-Latin-based language pack, such as Chinese,                                                                                                    |

**Table 53:** Guest Issues Fixed in 6.4.0 (Continued)

| Bug<br>ID        | Description                                                                                                    |
|------------------|----------------------------------------------------------------------------------------------------|
|                  | form fields could be changed without notice, changing the behavior of the application.                                                                                                    |
| #24080           | Corrected an issue where the Reset Password page seen by the guest incorrectly showed two Username fields if a Username field was included but disabled on the guest self-registration form.                                                                    |
| #24081           | Corrected an issue where the Reset Password page seen by the guest incorrectly performed a case-sensitive search for a matching username. Now the username search is not case-sensitive.                                                                        |
| #24133           | Fixed a scenario where Guest Expire Post Login was not functioning as desired when the guests were created without the expiration time.                                                                                                    |
| #24164           | The PHP version was upgraded to 5.4.29. This includes fixes for CVE-2013-7345, CVE-2014-0185, CVE-2014-0237, and CVE-2014-0238.                                                                                                    |
| #24263           | Fixed an issue in which if a self-registration had pre-authentication disabled, and server-initiated logins enabled, it was possible for a typed password to become visible in the username field if the credentials failed the server-initiated WebAuth check. |
| #24270           | The default length of the guest's password is now six digits instead of eight.                                                                                                    |
| #24296           | Corrected an issue where policies based on MAC caching sometimes failed unexpectedly if a device was authenticated to the network using multiple different usernames.                                                                                           |
| #24311           | Resolved reported XSS (Cross Site Scripting) issues.                                                                                                    |
| #24314<br>#24315 | Corrected potential cross-site scripting (XSS) issues affecting the guest_custom_view (Forms & Views), guest_custom_form_field, and guest_custom_field (Fields), and hotspot_processors (Transaction Processors) pages.                                         |
| #24438           | The PHP version was upgraded to 5.4.30. This includes fixes for CVE-2014-3981, CVE-2014-0207, CVE-2014-3478, CVE-2014-3479, CVE-2014-3480, CVE-2014-3487, CVE-2014-4049, and CVE-2014-3515.                                                                     |
| #24677           | Corrected an issue where SMTP messages sent by ClearPass Guest did not include the <b>Date:</b> header, which is required by RFC 2822.                                                                                                    |
| #24744           | Removed all the logic to look for the SMS mail server in CPPM and set CPPM to look for the eMail mail server.                                                                                                    |
| #24848           | Corrected an issue where sending SMS messages on a subscriber could result in the error "Call to a member function GetSubscriptionKey() on a non-object."                                                                                                    |
| #24988           | Existing OnGuard deployments will continue to be Java only. We recommend you change this to 'Native agents only' within your login or self-registration setup.                                                                                                  |

## Insight

**Table 54:** Insight Issues Fixed in 6.4.0

| Bug<br>ID | Description                                                                                                    |
|-----------|----------------------------------------------------------------------------------------------------|
| #20951    | Insight <b>Posture Report</b> template is enhanced to support the following health classes:  HotFixes Running Services Running Processes Registry keys Disk Encryption Installed Applications Network Connections Virtual Machines USB Devices                                                                                         |
| #23503    | When you restore the backup from previous versions to ClearPass Policy Manager 6.4.0, the existing custom report templates in previous versions will not be loaded. If you already have custom templates in previous versions, contact TAC team to get the updated custom templates after upgrading to ClearPass Policy Manager 6.4.0. |
| #24312    | Corrected an issue where an Insight report on the publisher was not replicated on the subscriber if CPPM hostnames were not resolved using DNS.                                                                                                    |
| #24386    | Support was added for the Insight Replication feature to use IP addresses of the Insight-enabled nodes for replication instead of DNS resolvable hostname.                                                                                                    |

Table 55: Onboard Issues Fixed in 6.4.0

|           | taran da antara da antara da antara da antara da antara da antara da antara da antara da antara da antara da a                                        |
|-----------|----------------------------------------------------------------------------------------------------|
| Bug<br>ID | Description                                                                                                    |
| #16460    | The id-kp-eapOverLAN extended key usage has been added for use when creating trusted certificates in Onboard,.                                        |
| #20696    | The ability was added to use the SHA-2 family of digest algorithms for client certificates issued by an Onboard certificate authority.                |
| #20924    | Support was added for the EST protocol (RFC7030).                                                                                                    |
| #20991    | Corrected an issue where the Windows version of QuickConnect was not able to correctly provision wireless networks that were marked as "Hidden SSID." |
| #21121    | In Windows, check whether the SSID to be connected to is available before showing the connect button.                                                 |
| #21453    | Added the ability to show the current certificate(s) issued to a device in the "View By Device" Onboard management view.                              |
| #21545    | Fixed issue that prevented some debug level Onboard messages from appearing in the Application logs.                                                  |
| #21650    | Corrected an issue where multiple device entries were sometimes created for devices with multiple MAC addresses.                                      |
| #21819    | Added the ability to display and filter by currently enrolled devices in the Onboard device management view.                                          |

 Table 55: Onboard Issues Fixed in 6.4.0 (Continued)

| Bug<br>ID | Description                                                                                                    |
|-----------|----------------------------------------------------------------------------------------------------|
| #21981    | Corrected an issue where the page that is displayed after Onboard login had no title.                                                                                                    |
| #22007    | Onboard support was added for devices running Ubuntu.                                                                                                    |
| #22629    | WorkSpace functionality has been removed in this release.                                                                                                    |
| #23228    | Corrected a performance issue where the list of certificates sometimes took a long time to load if there was a large number of certificates (tens of thousands).                                                                                                    |
| #23242    | List view columns are now remembered between sessions.                                                                                                    |
| #23289    | On the <b>Onboard &gt; Configuration &gt; Network Settings &gt; Windows</b> tab, the Admin Username field now includes a note stating that Windows 8 and above does not support embedding administrator credentials for onboarding.                                                     |
| #23468    | Corrected an issue where Onboard computed attributes were not present during authorization.                                                                                                    |
| #23557    | Corrected an issue where certificates issued by the Onboard SCEP server did not correctly consume Onboard licenses.                                                                                                    |
|           | Onboard configuration settings that apply only to iOS are now consolidated into a single iOS Settings list.                                                                                                    |
| #23893    | Onboard certificates now record the device name for OS X. On the Certificate Signing Request form, a <i>Device Name</i> field is now included if <b>TLS Client Certificate</b> is selected as the <b>Certificate Type</b> .                                                             |
| #24199    | MDM functionality has been removed in this release.                                                                                                    |
| #24311    | Corrected some issues with Cross Site Scripting (XSS).                                                                                                    |
| #24376    | The message that is displayed when a device certificate expires has been updated. Because this message is also shown when a device profile is removed, the message text is more clear about the two scenarios.                                                                          |
| #24441    | The default wording for the "Certificate Expiry" template has been modified to clarify the meaning of the message. The wording now says: "Your network access is about to expire."                                                                                                    |
| #24459    | The default EAP type in Onboard has been changed to EAP-TLS for all platforms that support this authentication method.                                                                                                    |
| #24718    | Corrected an issue where deleting an Onboard device did not delete all associated certificates.                                                                                                    |
| #24750    | Corrected an issue where Microsoft Internet Explorer 8 failed to download the QuickConnect application if Onboard used HTTPS, and displayed the error message "Unable to open this Internet site. The requested site is either unavailable or cannot be found. Please try again later." |
| #24830    | Corrected an issue with computation of Onboard licensing from devices with multiple Network Interface Cards (NIC).                                                                                                    |

**Table 56:** OnGuard Issues Fixed in 6.4.0

| Bug<br>ID | Description                                                                                                    |
|-----------|----------------------------------------------------------------------------------------------------|
| #21485    | Corrected an issue where the ClearPass OnGuard Unified Agent application crashed on the system that runs Windows 7 OS during the installation of OnGuard.                                                                                                    |
| #21596    | The ClearPass OnGuard Unified Agent on Mac OS X is now launched in minimized mode as a system tray icon. It is no longer available as a dock item or on the main window. The main window can be opened from the system tray menu <b>Show ClearPass OnGuard</b> . Closing the main window removes the dock item and does not quit the OnGuard Agent. You can exit the OnGuard Agent using the system tray menu <b>Quit</b> .                                                                                                    |
| #22464    | The OPSWAT SDK was updated to the latest version at the time of this release.                                                                                                    |
| #23021    | Corrected an issue where adding a new service to <b>Available Services</b> in the ClearPass Linux Universal System Health Validator cleared the default services.                                                                                                    |
| #23275    | Corrected an issue where the ClearPass OnGuard Unified Agent failed to collect health data after starting a full system scan for Microsoft Security Essential 4.x/Microsoft Forefront Endpoint Protection 4.x.                                                                                                    |
| #23635    | From ClearPass Policy Manager 6.3, the Posture policy that is selected for a session is displayed as the value of Posture:Applied-Policy in the Access Tracker. Posture policies created in 6.3.0 use the human-readable name for the value of Posture:Applied-Policy. Posture policies created before 6.3.0 stored an automatically generated string for this value. Posture policies created before 6.3.0 must be manually saved once after upgrading to 6.3.X so that the human-readable name is used for Posture:Applied-Policy value. |
| #23702    | Corrected an issue where, on Japanese and English Windows operating systems, upgrading OnGuard from VIA-2.1.1.3 to 6.3.x OnGuard Unified Agent launched a pop-up window for selecting the arubanetflt file.                                                                                                    |
| #23771    | Corrected an issue where, after configuring global agent settings email support with UTF-8 characters, the OnGuard page at https:// <ip_address>/agent/settings did not load correctly.</ip_address>                                                                                                    |
| #23800    | Corrected an issue where Windows defender AV-4.x RTP status was unable to start by OnGuard autoremediation.                                                                                                    |
| #23802    | Corrected an issue where, on Mac OS X, the OnGuard Unified Agent's send logs functionality was missing the file attachment.                                                                                                    |
| #24137    | Corrected an issue where the ClearPass OnGuard Unified Agent for Windows took too long to detect the encryption state of drives encrypted with Symantec Encryption Desktop.                                                                                                    |
| #24607    | Corrected an issue where VIA connected automatically when OnGuard was enabled.                                                                                                    |

## QuickConnect

 Table 57: QuickConnect Issues Fixed in 6.4.0

| Bug<br>ID | Description                                                                                                    |
|-----------|----------------------------------------------------------------------------------------------------|
| #21122    | If an Android application is opened without context, the browser will now be launched and redirected to the landing page. |
| #23730    | Corrected an issue where QuickConnect failed to download if a code-signing certificate was used.                          |

The following known issues for this release were identified in previous releases. Workarounds are included when possible. For a list of known issues identified in the 6.4.7 release, see the What's New in This Release chapter.

This chapter includes the following sections:

- "Policy Manager" on page 67
- "Dissolvable Agent" on page 70
- "Guest" on page 72
- "Insight" on page 72
- "Onboard" on page 73
- "OnGuard" on page 74
- "QuickConnect" on page 78

## **Policy Manager**

**Table 58:** Known Issues in Policy Manager

| Bug<br>ID        | Description                                                                                                    |
|------------------|----------------------------------------------------------------------------------------------------|
| #10881           | <b>Symptom/Scenario:</b> Entity updates with PostAuth enforcement fail if the publisher is down.                                                                                                    |
| #11744           | <b>Symptom:</b> Upgrading from 5.2 to 6.x fails if CPPM is joined to the domain. <b>Scenario:</b> The issue will not be seen if the latest cumulative patch is installed before performing the upgrade.                                                                                                    |
| #11906           | <b>Symptom:</b> The Aruba dictionary becomes disabled by default after upgrading from Policy Manager 4.x to 6.0.1. <b>Workaround:</b> Customers who run into this issue must enable the Aruba dictionary manually from the <b>Administration &gt; Dictionaries</b> page.                                                                                                    |
| #12316           | Users should be aware that Syslog Filters and Data Filters configuration will be removed after an upgrade. Policy Manager does not carry forward Syslog Filters and Data Filters configuration. Only default data is migrated.                                                                                                    |
| #13645           | <b>Symptom/Scenario:</b> Authorization attributes are not cached for the Okta authentication source.                                                                                                    |
| #13781           | <b>Symptom/Scenario:</b> In the 6.1 release, the default unit for the CRL update interval was changed to "hours" from an earlier default unit of "days". Restoring a 5.x backup on CPPM 6.x causes the update interval to be "hours". For example, "2 days" in 5.2.0 becomes "2 hours" in 6.1.0. <b>Workaround:</b> Manually change the value in days to the value in hours. In the above example, that would be 48 hours. |
| #13999<br>#13975 | Users should be aware that, in order to add or update a PostAuth profile configuration, the admin must first delete old profiles from CPPM and then add the new/updated profiles.                                                                                                    |
| #14186           | <b>Symptom:</b> Post auth doesn't work properly for UNKNOWN endpoints in a MAC Authentication Bypass (MAB) flow.                                                                                                    |

 Table 58: Known Issues in Policy Manager (Continued)

| Bug<br>ID        | Description                                                                                                    |
|------------------|----------------------------------------------------------------------------------------------------|
|                  | <b>Scenario:</b> This has been observed if the user tries to connect using an endpoint that is unknown to CPPM.                                                                                                    |
| #14190           | <b>Symptom:</b> Blacklisted MAC Authentication Bypass (MAB) users cannot be blocked using the Blacklist User Repository. <b>Workaround:</b> In order for post auth to work in a MAB flow, a new blacklist repository must be added with a custom filter.                                                                                                    |
| #17232           | <b>Symptom/Scenario:</b> The error and warning messages returned by the Web service are displayed in English instead of the localized language.                                                                                                    |
| #18064           | <ul> <li>Symptom: AirWatch custom HTTP actions needs content even though it's not required.</li> <li>Scenario: For AirWatch MDM, custom-defined HTTP actions such as Lock Device or Clear Passcode fail with error messages. This is due to a bug in AirWatch.</li> <li>Workaround: Do either of the following:</li> <li>Add a header Content-Length:0 in the Context Server Action.</li> <li>Add a dummy JSON data {"a":"b"}.</li> </ul>                                                                                                    |
| #18701           | <b>Symptom/Scenario:</b> Performing an AddNote operation using AirWatch as the MDM connector fails in CPPM. This is due to a bug in AirWatch.                                                                                                    |
| #19176           | <b>Symptom/Scenario:</b> CPPM does not currently support posting of Palo Alto Networks (PANW) user ID information when the PAN OS uses Vsys.                                                                                                    |
| #19826<br>#24781 | Users should be aware that Palo Alto Networks (PANW) devices will only accept the backslash (\) character as a separator between the domain name and the username. If the update uses an "at" sign (@) between the domain name and the username, the HIP report will not be shown in PANW. With Fullusername and the GlobalProtect flag enabled, DOMAIN NAME won't be shown in PANW.                                                                                                    |
| #20383           | <b>Symptom/Scenario:</b> The system posture status may still be maintained after Post Auth agent disconnect action. This is likely to happen when Posture result cache timeout service parameter is higher than the Lazy handler polling frequency.                                                                                                    |
| #20416           | Symptom: The Palo Alto Networks (PANW) operating system firewall rejects user ID updates from CPPM when the user ID limit is reached on the firewall. When this happens, user ID updates are rejected with errors.  Scenario: This occurs when the PANW firewall exceeds its supported limit advertised for user ID registration.  Workaround: There is no workaround at this time.                                                                                                    |
| #20453           | Users should be aware that, in order for CPPM to have complete data to post to Palo Alto Networks devices in HIP reports, profiling must be turned on. This is the expected behavior.                                                                                                    |
| #20455           | <ul> <li>Symptom/Scenario: When doing an SSO &amp; ASO flow in Safari browsers, the certificate needs to be added in the trust list of the browser.</li> <li>Workaround: Please follow these steps:</li> <li>Open the Safari browser and enter the SP URL.</li> <li>After you enter the SSO application in the browser, the Show Certificate option is provided in a popup window.</li> <li>Click Show Certificate and select the "Always trust 'FQDN of SP machine' when connecting to IPaddress" check box, and then click the Continue button.</li> </ul> |
| #20456           | Symptom: SNMP bounce fails. Scenario: When only the SNMP bounce in the SNMP Enforcement profile of a Web auth service is configured, SNMP bounce functionality does not work. Workaround: Also configure a VLAN ID along with the SNMP bounce in the SNMP enforcement profile.                                                                                                    |

 Table 58: Known Issues in Policy Manager (Continued)

| Bug<br>ID | Description                                                                                                    |
|-----------|----------------------------------------------------------------------------------------------------|
| #20484    | <b>Symptom:</b> Dropping the Subscriber and then adding it back to the cluster may fail at times. <b>Scenario:</b> CPPM system time might not have been synchronized with an NTP source. <b>Workaround:</b> Configure an NTP server. CPPM will synchronize its time with the NTP source. Attempt the cluster operation.                                                                                                    |
| #20489    | <b>Symptom/Scenario:</b> CPPM 6.3 does not allow a server certificate with a Key Length of 512 bits as seen in the Self-Signed Certificate and Certificate Signing Request Uls. Earlier CPPM versions did not have this restriction, hence their server certificate may use one with a 512 bit Public Key. After upgrade, these servers will not work properly. <b>Workaround:</b> The admin must manually fix the server certificate to allow a minimum of 1024 bits long Public Key prior to upgrade.                                                                                                    |
| #20943    | <b>Symptom/Scenario:</b> After upgrading from 6.2.0 to 6.3.0, the WorkSpace Attributes under Service Rules, Role Mapping, and Enforcement Policy Rules are not updated. In 6.2, under <b>Enforcement Policy &gt; Rules</b> , the WorkSpace Dictionary Items are used with Application:WorkSpace: <attribute>. In 6.3 this is changed to Application:ClearPass:<attributes>.</attributes></attribute>                                                                                                    |
| #21334    | Symptom: CPPM does not launch. Scenario: The ClearPass user interface will not launch from Firefox or from older versions of Internet Explorer (IE) browsers if an EC-based HTTPS server certificate is used. On Firefox, the error message "Secure Connection Failed. An error occurred during a connection to <server>. Certificate type not approved for application" is displayed. On older versions of IE, the error message "Internet Explorer cannot display the Web page" is displayed. Workaround: Use the latest version of IE, or the Chrome browser instead.</server>                                                                                                    |
| #22023    | <b>Symptom/Scenario:</b> Launching the customer's ClearPass user interface through Proxy does not work on the Internet Explorer or Safari browsers. <b>Workaround:</b> Use the Chrome or Firefox browser instead.                                                                                                    |
| #23581    | <ul> <li>Symptom: A database connection error occurs in the Access Tracker UI when it is updated to 6.3.2 with MD2 server certificates.</li> <li>Scenario: This is a database connection problem because of the MD2 certificate available for PostgreSQL. MD2 is not supported.</li> <li>Workaround: After updating to 6.3.2 (patch installation from 6.3.0), if Access Tracker or Analysis &amp; Trending show errors relating to database query errors, it can be due to an invalid Server Certificate.</li> <li>Go to Server Certificate and select the certificate for the server and RADIUS service.</li> <li>Click View Details for each certificate in the chain.</li> <li>Look for the Signature Algorithm and check to see if it uses MD2.</li> <li>Download the certificate that is MD5 or SHA1-based algorithm to replace the MD2 algorithm from the corresponding Certificate Authority site.</li> <li>From the Support shell, restart the cpass-postgresql service.</li> </ul> |
| #23848    | Symptom: The ClearPass server's time setting might sometimes be off by as much as eight hours. Scenario: This is due to a known issue with VMware tools, which periodically checks and synchronizes time between the host and the guest operating systems. This issue is documented by VMware at <a href="http://pubs.vmware.com/vSphere-50/index.jsp?topic=%2Fcom.vmware.vmtools.install.doc%2FGUID-C0D8326A-B6E7-4E61-8470-6C173FDDF656.html">http://pubs.vmware.com/vSphere-50/index.jsp?topic=%2Fcom.vmware.vmtools.install.doc%2FGUID-C0D8326A-B6E7-4E61-8470-6C173FDDF656.html</a> .  Workaround: There is no workaround at this time.                                                                                                    |

 Table 58: Known Issues in Policy Manager (Continued)

| Bug<br>ID        | Description                                                                                                    |
|------------------|----------------------------------------------------------------------------------------------------|
| #25211           | <b>Symptom/Scenario:</b> When messages are sent using the Send Message option, messages are not received on the end points enrolled with SAP Afaria MDM Server.                                                                                                    |
| #28084           | <b>Symptom:</b> On the subscriber node, the Cluster Status widget in the Dashboard shows "null" for the publisher node. <b>Scenario:</b> This issue occurs when the 6.4.5 cumulative patch is applied on the publisher node but has not yet applied on the subscriber node. <b>Workaround:</b> Apply the 6.4.5 cumulative patch on the subscriber node.                                                                                                    |
| #28318<br>#25735 | <b>Symptom:</b> When upgrading from 6.3.x to 6.4.0, if non-default or custom Role IDs were configured for guest accounts, they are not migrated after the upgrade and cannot be manually restored from the backup data. <b>Scenario:</b> This issue only occurs when upgrading from 6.3.x to 6.4.0. It is not an issue when upgrading from 6.3.6 to 6.5.0. <b>Workaround:</b> After upgrading from 6.3.x to 6.4.0, apply the patch update to 6.4.2 or higher. You can then manually restore the backup data. If you need assistance, contact Support at support.arubanetworks.com. |

# **Dissolvable Agent**

**Table 59:** Known Issues in the Dissolvable Agent

|           | whown issues in the bissolvable rigetic                                                                                                    |
|-----------|----------------------------------------------------------------------------------------------------|
| Bug<br>ID | Description                                                                                                    |
| #7165     | To have Health data collection work correctly in 64-bit Windows 7, please use the JRE version provided by CPPM. It can be downloaded from the following URL: https:// <cppm-ip-address>/agent/html/help.html</cppm-ip-address>                                                                                                    |
| #18031    | <b>Symptom:</b> The OnGuard Web Agent does not work with Chrome on Mac OS X with Java 7 or 8 installed. <b>Scenario:</b> This occurs when Java 7 or Java 8 is installed. <b>Workaround:</b> Use the Firefox, Internet Explorer, or Safari browser for Web agent based health checks.                                                                                                    |
| #18035    | Symptom: The OnGuard Web agent applet fails to launch on Mac OS X 10.9.  Scenario: New security restrictions in Mac OS X 10.9 and Safari 7 prevent the launch of the OnGuard Web agent.  Workaround: Go to Safari menu > Preferences > Security > Allow. Allow plugins should already be selected. Click Manage Website Settings, look for your portal Web site IP/name, and select Run in Unsafe Mode. |
| #18230    | <b>Symptom/Scenario:</b> The ClearPass OnGuard dissolvable agent might not work properly if the client machine runs on two different Java versions—for example, Java 6 and Java 7. <b>Workaround:</b> Uninstall the old Java component if it exists and keep the latest Java version.                                                                                                    |
| #20191    | Users should be aware that the OnGuard applet needs to run in Safari's "Unsafe mode" to perform health checks. To enable this, go to <b>Safari &gt; Preferences &gt; Security &gt; Manage Website Settings &gt; Java &gt;</b> [Select IP/hostname of ClearPass server], and select "Run in Unsafe Mode" in the drop-down list.                                                                          |
| #20514    | <b>Symptom/Scenario:</b> Client health checks might not work if the client is not running the latest Java version.  The latest Java version is always required in order to perform client health checks using the Java-based dissolvable agent.                                                                                                    |
| #23253    | Symptom/Scenario: Launching the Web Agent applet using some Java versions (7u55 and above)                                                                                                    |

**Table 59:** Known Issues in the Dissolvable Agent (Continued)

| Bug<br>ID | Description                                                                                                    |
|-----------|----------------------------------------------------------------------------------------------------|
|           | displays the security warning "This web site is requesting access and control of the Java application shown above. Allow access only if you trust the web site"  Workaround: Click Allow to let the health checks proceed.                                                                                                    |
| #23340    | Symptom: The OnGuard Web Agent does not display remediation messages.  Scenario: This occurs on Mac OS X when using Firefox 27 with JRE 7u55. Firefox has fixed this issue in versions later than Firefox 27.  Workaround: Upgrade to a more recent version of Firefox. In the meantime, when Firefox displays a security message about allowing a Java applet to run on the page, allow the applet and accept the other prompts from Java runtime, and then refresh the browser to allow applet communication. |
| #24518    | <b>Symptom:</b> The first time a run or scan operation is initiated in the Native Dissolvable Agent flow, an "External protocol request" message is displayed, and if the user clicks the "Do Nothing" option, the message stays on the screen. <b>Scenario:</b> This occurs on the Chrome browser on both Windows and Mac OS X. <b>Workaround:</b> This message is produced by the Chrome browser and can be ignored. Click Launch Application in the External protocol request message.                       |
| #24762    | <b>Symptom:</b> When launching the OnGuard dissolvable agent, Mac OS X displays the message "You are opening the application 'ClearPass OnGuard WebAgent' for the first time. Are you sure you want to open this application?" <b>Scenario:</b> This is the normal, default behavior of the Mac OS X operating system, and is not an issue in OnGuard.                                                                                                    |
| #24766    | <b>Symptom/Scenario:</b> The Native Dissolvable Agent fails to download from IE on Windows 2008/XP if the "Do not save encrypted pages to disk" check box is enabled. <b>Workaround:</b> Go to <b>Internet Options &gt; Advanced</b> . Uncheck (disable) the check box for the "Do not save encrypted pages to disk" option.                                                                                                    |
| #24768    | <b>Symptom:</b> The native dissolvable agent does not work well in Internet Explorer on Windows XP. <b>Scenario:</b> The agent works after downloading it and allowing pop-ups, but no remediation results are displayed and, after clicking <b>Launch ClearPass Application</b> , a series of messages is displayed in a loop. <b>Workaround:</b> Windows XP is an unsupported operating system. Use a later Windows version or the Chrome or Firefox browser instead.                                         |
| #24792    | <b>Symptom/Scenario:</b> Native Dissolvable Agent flow will not work properly on IE if ActiveX Filtering is enabled on IE settings. <b>Workaround:</b> For Native Dissolvable Agent to work properly on Internet Explorer, the ActiveX Filter should be disabled.                                                                                                    |
| #24862    | <b>Symptom/Scenario:</b> Native Dissolvable Agent uses ActiveX on IE on Windows OS. Based on IE Security Settings, the browser may ask the user to run or allow "ClearPass OnGuard Web Agent Control". <b>Workaround:</b> For Native Dissolvable Agent to work properly on Internet Explorer, the user should allow "ClearPass OnGuard Web Agent Control" ActiveX Control to run.                                                                                                    |

 Table 59: Known Issues in the Dissolvable Agent (Continued)

| Bug<br>ID | Description                                                                                                    |
|-----------|----------------------------------------------------------------------------------------------------|
| #26514    | <b>Symptom:</b> The Java-based dissolvable agent fails to detect Avast Security 2015 on Mac OS X. <b>Scenario:</b> This happens only with the Java-based dissolvable agent. It does not happen with the persistent agent or the native dissolvable agent. <b>Workaround:</b> None.                                                                                                    |
| #26559    | <b>Symptom:</b> The native dissolvable agent displays the message "ClearPass OnGuard WebAgent' can't be opened because the identity of the developer cannot be confirmed". <b>Scenario:</b> This has been observed on Mac OS X 10.9.5 and higher. <b>Workaround:</b> Right click on the Native Agent and Select <b>Open</b> to install the agent and start collecting health.                                                                                                    |
| #28737    | <b>Symptom:</b> The Java dissolvable agent does not work properly on Chrome 42.x or higher. The guest page fails to detect whether the ClearPass OnGuard Unified Agent is installed or not. <b>Scenario:</b> On Chrome 42 and higher versions, the guest page keeps asking the user to download the ClearPass OnGuard Unified Agent even if the agent is already installed. This happens on both Windows and Mac OS X for the Java-based agent. Plugins are not supported by Chrome 42.x and above. <b>Workaround:</b> Use the Firefox, Internet Explorer, or Safari browser instead. |

## **Guest**

Table 60: Known Issues in Guest

| Bug<br>ID | Description                                                                                                    |
|-----------|----------------------------------------------------------------------------------------------------|
| #9967     | Symptom/Scenario:Unicode SMS messages (UTF-16 encoded) are limited to 70 Unicode characters. The ClearPass Guest user interface still displays 160 characters as the limit. Sending a Unicode SMS message over 70 characters may fail if the SMS service provider does not support multipart SMS messages.  Workaround: If you plan to use Unicode SMS messages, check your SMS receipt carefully to ensure it is not over 70 characters in length. |
| #25137    | Please review your operator privileges for new features that might need to be enabled.                                                                                                    |

# **Insight**

Table 61: Known Issues in Insight

| Bug<br>ID | Description                                                                                                    |
|-----------|----------------------------------------------------------------------------------------------------|
| #11827    | Symptom/Scenario: Insight is not supported in Internet Explorer 8 (IE 8).                                                                                        |
| #12096    | <b>Symptom/Scenario:</b> Editing a report to select some columns for analytics overwrites/replaces the chosen columns for the corresponding report.              |
| #12159    | <b>Symptom/Scenario:</b> Insight reports do not show license changes immediately. The changes might take up to 24 hours, depending on when the changes are made. |

Table 61: Known Issues in Insight (Continued)

| Bug<br>ID | Description                                                                                                    |
|-----------|----------------------------------------------------------------------------------------------------|
| #19507    | <b>Symptom/Scenario:</b> PDF & HTML Data Tables are not created if the CSV file size is larger than 1 MB, although the generated PDF and HTML reports include analytics if configured on the report.                                                                                                    |
| #20601    | Insight custom templates used in report configurations of 6.3.x versions are not supported in 6.4.x. Customers must contact Aruba TAC by providing logs from <b>Insight &gt; Administration &gt; Collect logs</b> and a new set of custom templates for the 6.4.x version will be provided. Custom templates in 6.4.x work fine with 6.5.x and are carried forward. |

Table 62: Known Issues in Onboard

|           | able 62. Nilowii issues ili Olibodia                                                                                                    |  |
|-----------|----------------------------------------------------------------------------------------------------|--|
| Bug<br>ID | Description                                                                                                    |  |
| #9897     | <b>Symptom:</b> ClearPass Onboard does not update the Policy Manager endpoints table with an endpoint record when provisioning an iOS 5 device. <b>Scenario:</b> This is because the iOS 5 device does not report its MAC address to ClearPass Onboard during device provisioning.                                                                                                    |  |
| #10127    | <b>Symptom:</b> Auto-reconnect does not work for Mac OS X 10.7. <b>Scenario:</b> This client will reconnect using the original credentials that were used to connect to the SSID (PEAP instead of TLS). This happens even if the "Remember this Network" option is NOT selected when connecting to the provisioning network.                                                                                                    |  |
| #10667    | <ul> <li>Symptom/Scenario: When using Onboard to provision a OS X system with a system profile, an administrator user must select the appropriate certificate when connecting to the provisioned network for the first time. The administrator should also ensure that the system's network settings are configured to automatically prefer connecting to the provisioned network, if the intent is for non-administrator users to always use that network.</li> <li>Workaround: The process to provision an OS X system with a system profile is:</li> <li>1. The administrator should log in to the OS X system and connect to the provisioning SSID. Do not select "Remember this network."</li> <li>2. Use Onboard to provision the device with an EAP-TLS profile, ignoring the username/password prompt.</li> <li>3. Connect to the provisioned network, selecting EAP-TLS as the mode and selecting the provisioned certificate, but ignoring the username field.</li> <li>4. When the system connects and authorizes to the network, use Network Preferences to place the EAP-TLS network first in the priority list.</li> <li>5. After the administrator logs out, users logging in are connected by EAP-TLS and cannot modify those settings.</li> </ul> |  |
| #20983    | Symptom: HTC Android asks the user to enter a certificate name to be installed when onboarding. Scenario: HTC Androids running Android version less than Android 4.3 and greater than Android 2.3 ask the user to enter a name for the certificate to be installed while onboarding. Authentication will fail if the user does not enter the exact certificate name as QuickConnect application instructs in a message prior to the certificate installation dialog.  Workaround: None. This issue is due to a limitation in the Android phone's firmware.                                                                                                    |  |
| #23287    | <b>Symptom:</b> Embedding Admin credentials for onboarding does not work in Windows 8 and above. The system hangs and there is no error message. <b>Scenario:</b> When onboarding Windows systems with Windows 8 and above, if operations requiring admin privileges are configured, then the end user doing the onboarding needs to have admin privileges on the system. These operations include installing applications, configuring wired networks, installing                                                                                                    |  |

Table 62: Known Issues in Onboard (Continued)

| Bug<br>ID        | Description                                                                                                    |
|------------------|----------------------------------------------------------------------------------------------------|
|                  | certificates in the machine certificate store, and so on. Embedding admin credentials along with the QuickConnect wizard for this purpose does not work for Windows 8 and above.  Workaround: There is no workaround. This is a Windows system limitation.                                                                                                    |
| #25702<br>#25291 | Symptom/Scenario: On Mac OS X 10.9.2 with no AirPort card installed, the error message "Profile installation failed. The wifi network payload could not be installed. Either the wifi network is not found or could not be connected" is displayed.  Workaround: This is an issue with Apple's configuration, and is not an Onboard issue. Users should be aware that configuring wired networks with Mac OS X is only supported when the Mac has a Wi-Fi adapter (an AirPort card or similar). This is due to system limitations of Apple's device provisioning process. The note on the Network Settings > Network Access form now mentions this limitation, and specifies that wired-only networks are not supported for Android, iOS, and OS X 10.7+ clients. |
| #25711           | <b>Symptom/Scenario:</b> iOS always displays SHA-1 for the signing algorithm regardless of the actual algorithm used. This is an issue with iOS, not Onboard.                                                                                                    |
| #28139           | Symptom: When a configuration is saved at Onboard > Deployment and Provisioning > Provisioning Settings, the progress bar stops at 50%.  Scenario: This issue only occurs if Authentication is set to SSO on the Web Login tab, The configuration is actually saved even though the progress bar stops at 50%.  Workaround: Click the Provisioning Settings link in the left navigation to return to the list.                                                                                                    |

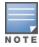

Memory utilization for ClearPass OnGuard depends on the Health Classes configured and the type of Windows OS; however, the minimum requirement for ClearPass OnGuard running on a Windows platform is 90 MB.

Table 63: Known Issues in OnGuard

| able 63: Known Issues in OnGuard |                                                                                                    |
|----------------------------------|----------------------------------------------------------------------------------------------------|
| Bug<br>ID                        | Description                                                                                                    |
| #12342                           | <b>Symptom/Scenario:</b> The OnGuard agent fails to collect health on Windows 8 if VMware Server 2.0.2.X is installed.                                                                                                    |
| #13164                           | <b>Symptom:</b> The hardware installation pop-up dialog appears to stop installing the ClearPass OnGuard Unified Agent for VIA+OnGuard mode. A warning message similar to "The software you are installing has not passed Windows Logo testing" might be displayed during installation. <b>Scenario:</b> This might occur during the installation of the ClearPass OnGuard Unified Agent on WinXP and Windows 2003 SP2. <b>Workaround:</b> Users should click "Continue Anyway" to proceed. |
| #13363                           | <b>Symptom:</b> On Mac OS X, the current version of the ClearPass OnGuard Unified Agent VPN component does not show some VPN-related information—for example, tunnel IP assigned by the controller, packet count, or diagnostic details. <b>Scenario:</b> This occurs on Mac OS X. It does not occur on Windows OS.                                                                                                    |
| #13379                           | Symptom/Scenario: Uninstalling OnGuard is not supported from the UI. Workaround: Users must currently run the following script from the CLI to remove OnGuard from the system completely: /usr/local/bin/clearpassonguarduninstaller.sh                                                                                                    |
| #13929                           | Symptom/Scenario: At times, OnGuard may fail to detect peer-to-peer applications, such as /uTorrent,                                                                                                    |

 Table 63: Known Issues in OnGuard (Continued)

| Bug<br>ID | Description                                                                                                    |
|-----------|----------------------------------------------------------------------------------------------------|
|           | on Windows 2008 R2.                                                                                                    |
| #13935    | <b>Symptom/Scenario:</b> OnGuard does not support enabling/disabling the Windows Update Agent Patch Management Application.                                                                                                    |
| #13970    | <b>Symptom/Scenario:</b> After anti-virus software is installed, the system must be rebooted before using ClearPass OnGuard.                                                                                                    |
| #14196    | <b>Symptom/Scenario:</b> On Mac OS X, ClearPass OnGuard is not able to get the correct status of the Software Update for the Policy Manager application unless "Check for updates" and "Download updates automatically" are toggled at least once.                                                                                                    |
| #14673    | <b>Symptom/Scenario:</b> The OnGuard Agent for Mac OS X does not support bouncing of a VPN Interface other than the Aruba VPN Interface (version 6.1).                                                                                                    |
| #14760    | <b>Symptom/Scenario:</b> In some cases, OnGuard fails to connect to the CPPM server from a wired interface if the VPN is connected from a trusted network.                                                                                                    |
| #14842    | Users should be aware that installing the ClearPass OnGuard Unified Agent removes an existing VIA installation. To continue to use VPN functionality, go to <b>Administration &gt; Agents and Software Updates &gt; OnGuard Settings</b> and select <b>Install and enable Aruba VPN component</b> from the dropdown list.                                                                                                    |
| #14996    | <b>Symptom/Scenario:</b> If McAfee VE is running on Windows XP, the ClearPass OnGuard Unified Agent VPN will not work.                                                                                                    |
| #15072    | <b>Symptom/Scenario:</b> VIA connection profile details are not carried forward after upgrade from VIA 2.0 to ClearPass OnGuard Unified Agent 6.1.1.                                                                                                    |
| #15097    | <b>Symptom/Scenario:</b> The ClearPass OnGuard Unified Agent does not support installation of a VPN component on Mac OS X 10.6.                                                                                                    |
| #15156    | <b>Symptom/Scenario:</b> VPN configuration is not retained after upgrading to the ClearPass OnGuard Unified Agent using MSI Installer on a 64 bit Windows system.                                                                                                    |
| #15233    | <b>Symptom/Scenario:</b> On Win 7 (64 Bit), upgrading an existing VIA 2.1.1.X to the ClearPass OnGuard Unified Agent can lead to an inconsistent state. <b>Workaround:</b> Users should first uninstall VIA and then proceed with the ClearPass OnGuard Unified Agent installation.                                                                                                    |
| #15351    | <b>Symptom:</b> The state of the Real_Time Scanning button in the Trend Micro Titanium Internet Security for the Mac OS X user interface is not updated. <b>Scenario:</b> This is observed when the ClearPass Unified OnGuard Agent has Real Time Protection (RTP). <b>Workaround:</b> Close the UI using <b>Command +Q</b> and restart.                                                                                                    |
| #15586    | <b>Symptom:</b> On Mac OS X, the ClearPass OnGuard Java Dissolvable Agent in 6.2 does not support the following new health classes: Disk Encryption, Filecheck, Patch Management, Peer-To-Peer, Processes, Services, and USB Devices. The Dissolvable Agent (DA) does not display these health classes as remediation messages in the user interface because Java binary SDK support is not included. <b>Scenario:</b> The client will be unhealthy if any of the health classes listed above are configured and perform a health scan via the DA. |
| #15986    | <b>Symptom/Scenario:</b> ClearPass OnGuard returns the product name of "Microsoft Forefront Endpoint protection" AntiVirus as "Microsoft Security Essential".                                                                                                    |

**Table 63:** Known Issues in OnGuard (Continued)

| Bug<br>ID | Description                                                                                                    |
|-----------|----------------------------------------------------------------------------------------------------|
| #16181    | <b>Symptom:</b> The command level process can be detected using the path "none" but the application level process can't be detected by setting the path to "none". <b>Scenario:</b> This applies to Mac OS X. <b>Workaround:</b> The application-level process health should be configured with the path set to Applications > Firefox.app.                                                                                                    |
| #16550    | <b>Symptom/Scenario:</b> The ClearPass OnGuard Unified Agent does not support checking of disk encryption state using the MacKeeper (ZeoBIT LLC) Disk Encryption Product on Mac OS X. This causes the client to be treated as healthy even if none of the disk is encrypted. <b>Workaround:</b> There is no workaround at this time.                                                                                                    |
| #18259    | <b>Symptom/Scenario:</b> The ClearPass OnGuard Unified Agent does not support Stop or Pause remediation actions for Oracle VM Box Guest virtual machines on Mac OS X.                                                                                                    |
| #18281    | <b>Symptom/Scenario:</b> The ClearPass OnGuard configured health quiet period is supported in Health only mode. It doesn't work in Auth+Health mode.                                                                                                    |
| #18341    | <b>Symptom/Scenario:</b> OnGuard cannot start a process on Mac OS X for non-administrative users. <b>Workaround:</b> The user must have root privileges to start process-level health checks by OnGuard on Mac OS X.                                                                                                    |
| #19019    | Users should be aware that the network interface will be bounced twice (once immediately, and once after the configured interval) when the log-out/bounce delay parameter is configured. This is expected behavior; the first bounce is required to end the existing session.                                                                                                    |
| #19584    | <b>Symptom/Scenario:</b> In a rare case of an installation binary being corrupted, the installer's behavior will be unpredictable. In such cases the installer can correct itself and error out. One known exception to this behavior is if the installation file is corrupted towards the end (most unlikely), the installer can install the VPN-only version of the application. If this occurs, download a new binary and upgrade the existing installation. |
| #19685    | Symptom: After upgrading OnGuard to 6.3, the backend service fails to start and is unable to collect logs.  Scenario: This rarely occurs. It has been observed on Mac OS X 10.6, 10.8, or 10.9 after upgrading OnGuard from 6.2.4 or 6.3 to 6.3.  Workaround: If the backend service fails to communicate with the plugin, reboot the system after the OnGuard upgrade is complete.                                                                             |
| #20316    | Users should be aware that the OnGuard Health Check Quiet Period is applicable per network interface. If a machine has more than one network interface, then each interface will have its own Health Check Quiet Period duration.                                                                                                    |
| #23470    | <b>Symptom/Scenario:</b> On a Japanese OS, when upgrading from VIA 2.1.1.3 to the ClearPass OnGuard Unified Agent, a known issue with uninstalling VIA displays a message asking the user to select the VIA driver. This does not occur on an English OS.                                                                                                    |
| #23636    | <b>Symptom:</b> The value of the Posture:Applied Policy attribute is not correctly displayed in the Access Tracker for posture policies carried over from releases earlier than 6.3.0. <b>Scenario:</b> This has been observed when upgrading from 6.2.6 to 6.3.2. <b>Workaround:</b> This can be corrected by manually saving the affected posture policy once after upgrade.                                                                                  |
| #23861    | <b>Symptom/Scenario:</b> On Mac OS X, the ClearPass OnGuard Unified Agent sometimes fails to download a VIA connection profile after the application mode is changed. <b>Workaround:</b> None.                                                                                                    |

 Table 63: Known Issues in OnGuard (Continued)

| Bug<br>ID | Description                                                                                                    |
|-----------|----------------------------------------------------------------------------------------------------|
| #24986    | Symptom: The Native Dissolvable Agent is not automatically launched after downloading and running the agent the first time on the Chrome browser.  Scenario: This occurs on Windows and on Mac OS X.  Workaround: The first time you launch the Dissolvable Agent, click Launch ClearPass OnGuard Agent.                                                                                                    |
| #25827    | <b>Symptom/Scenario:</b> On Internet Explorer 8, when the security warning message is displayed that asks whether you want to view only the content delivered through a secure HTTPS connection, the behavior is not as expected. <b>Workaround:</b> For the Native Agent flow to work correctly, click <b>No</b> in the pop-up dialog.                                                                                                    |
| #26224    | <b>Symptom/Scenario:</b> Some combined products that include both antivirus and antispyware (for example, McAfee VirusScan Enterprise + AntiSpyware Enterprise) are not shown in the AntiSpyware Posture configuration. <b>Workaround:</b> Add products like this only in Antivirus. Both the AntiVirus and AntiSpyware values are the same.                                                                                                    |
| #26232    | <b>Symptom:</b> When installing or running the Native Dissolvable Agent on Mac OS X 10.10, the message "ClearPass OnGuard WebAgent' can't be opened because the identity of the developer cannot be confirmed" is displayed. <b>Workaround:</b> When opening the OnGuard WebAgent application for the first time after installing, the user must open it manually. Right-click and select the <b>Open</b> option. The Web browser will then be able to launch the OnGuard WebAgent.                                                                                                    |
| #26276    | <b>Symptom/Scenario:</b> On Mac OS X 10.10, the ClearPass OnGuard Unified Agent 's VIA component fails to download the connection profile when the tunnel is established, and the log window shows the error "Configuration download failed". This issue has also been observed on OS X 10.9.5 with a split tunnel.                                                                                                    |
| #27286    | Symptom: The ClearPass OnGuard Unified Agent's VPN functionality does not work on Windows XP. The Unified Agent installs and launches correctly but the VIA VPN service does not start.  Scenario: This is observed only on Windows XP systems running ClearPass 6.4.4.  Workaround: To use VIA on XP machines, do the following:  1. Open Control Panel > Network Adapters.  2. Select the properties of Wired or Wireless Adapter.  3. Select Aruba VIA Driver and uninstall it.  4. Select Install, and then select Service as the Type.  5. Browse to the Program Files\Aruba Networks\ClearPassOnGuard folder and select the arubanetflt.inf file for installation.  6. Agree to the driver signing warning while installing the driver. There might be multiple warnings. The VPN functionality should then work. |
| #28765    | Symptom: The ClearPass OnGuard Unified Agent does not automatically launch the application after auto-upgrade on Mac OS X.  Scenario: This occurs on Mac OS X 10.10.  Workaround: Launch the ClearPass OnGuard Agent manually after auto-upgrade.                                                                                                    |
| #28829    | <b>Symptom/Scenario:</b> The physical LAN network IP address is removed or disabled soon after installing the ClearPass OnGuard Unified Agent if a third-party antivirus application is present. <b>Workaround:</b> If you lose network connectivity soon after installing the ClearPass OnGuard Unified Agent on a system that has third-party antivirus or firewall software installed, try restarting the system.                                                                                                    |

# QuickConnect

 Table 64: Known Issues in QuickConnect

| Bug<br>ID | Description                                                                                                    |
|-----------|----------------------------------------------------------------------------------------------------|
| #20867    | <b>Symptom/Scenario:</b> Android 4.3 and above fails to install a self signed certificate for the CA certificate. <b>Workaround:</b> For onboarding Android version 4.3 and above, CPPM must have a RADIUS server certificate issued by a proper Certificate Authority and not a self signed certificate. This is a requirement of Android's API for Wi-Fi management. In Onboard network settings, the CA certificate that issued the server's certificate has to be selected as the trusted root certificate to be installed on Android. |
| #25521    | <b>Symptom/Scenario:</b> Embedding admin credentials is not supported on Windows 8+. <b>Workaround:</b> Provide the admin credentials manually during Onboard provisioning.                                                                                                    |